#### PT Asuransi Jiwa Generali Indonesia berizin

#### dan diawasi oleh Otoritas Jasa Keuangan

generali.co.id

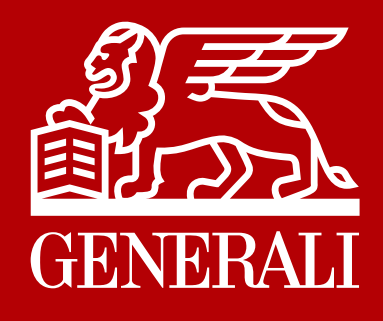

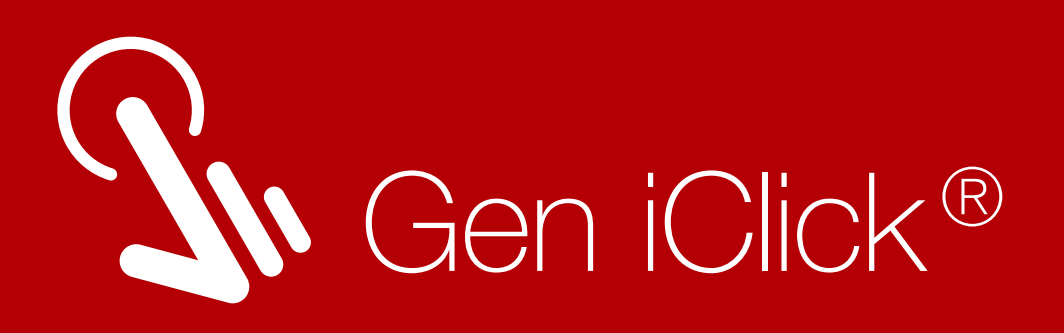

# POLICY SERVICES IN ONE CLICK

Gen iClick® application comes with a special design to meet your needs. There are various information features and other services available that can be accessed easily and quickly.

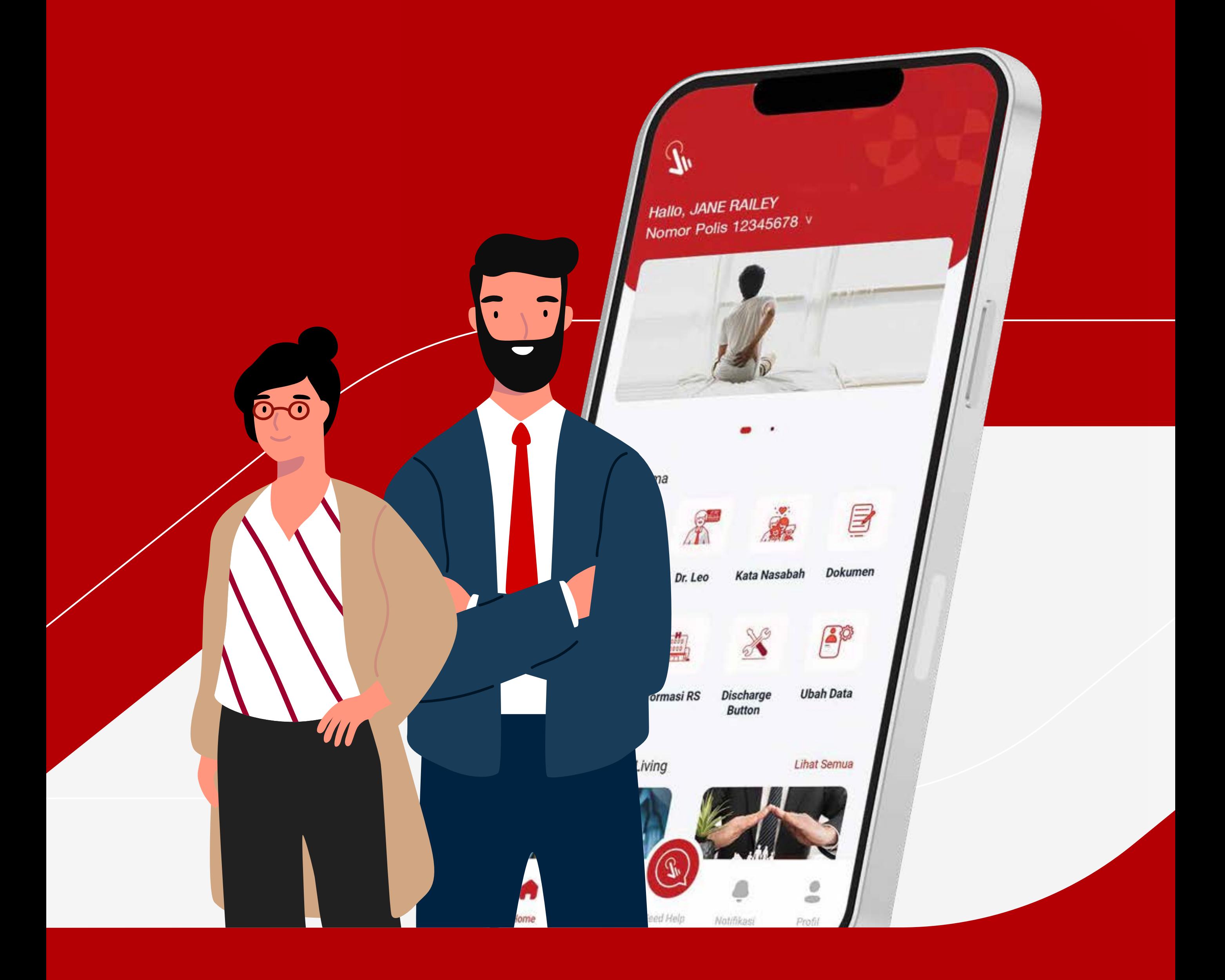

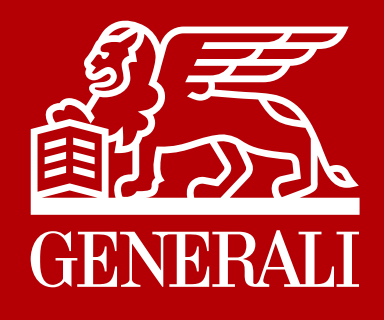

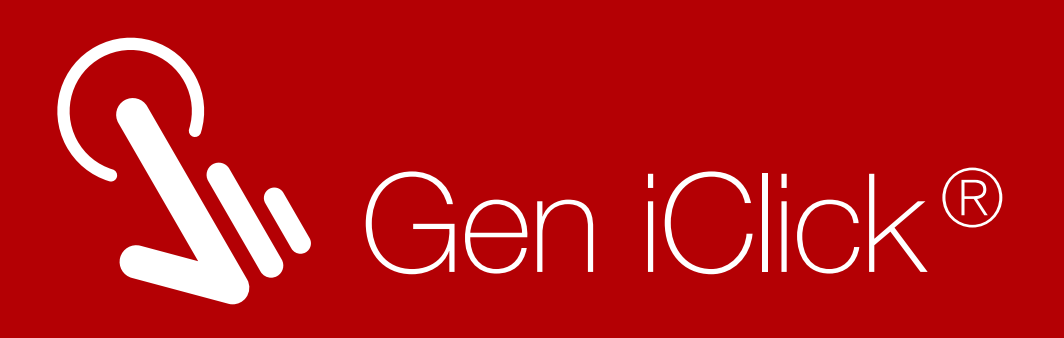

# Hassle Free Service For You

#### Ver 2.0 | GROUP | TPA AdMedika | 2023

# -Transactions

- Online Claim Submission
- Claim Status Tracking
- Data Member
- Insurance Benefit

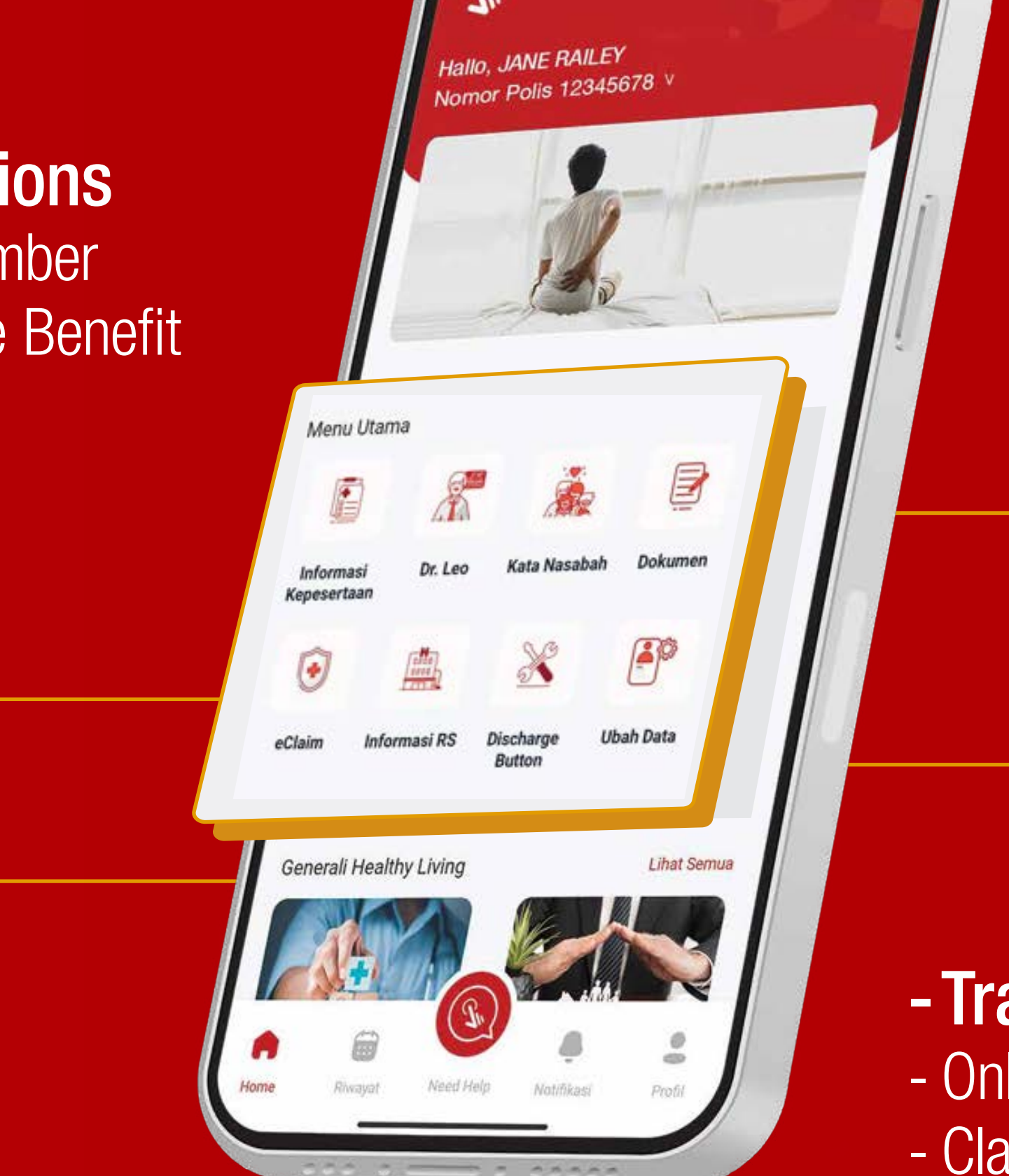

# **Other Features**

## Dr. Leo Telemedicine Service

- FREE 24/7 Virtual consultation
- Online prescription, medicine delivery to your home

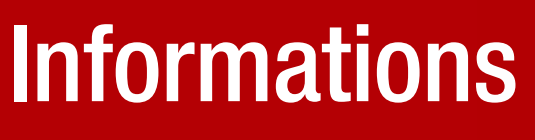

## Lifestlye & Health

- GenTalks virtual event
- Generali Health article

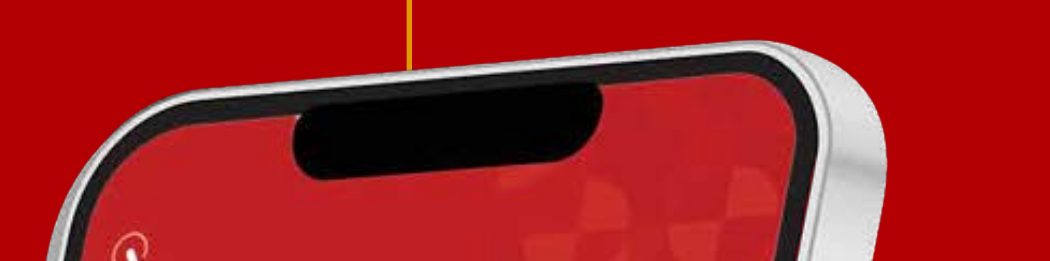

- Generali eCard
- Need Help button
- Customer testimony
- Generali Indonesia Hospital Partner

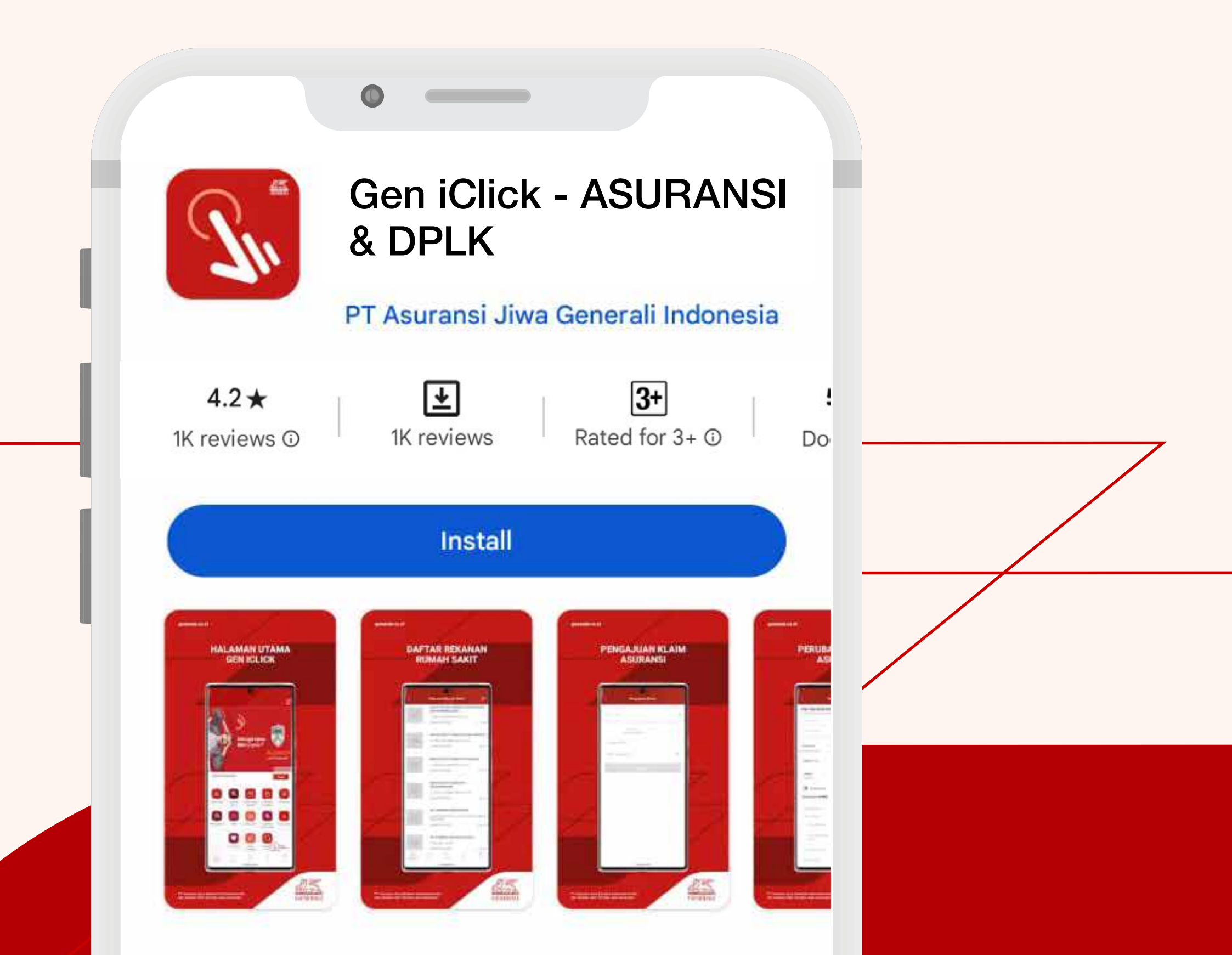

### About this app

Layanan Asuransi Dalam Satu Genggaman

### **Business**

### Data safety

## $\rightarrow$

 $\rightarrow$ 

Safety starts with understanding how developers collect and share your data. Data privacy and security practices may vary based on your use,

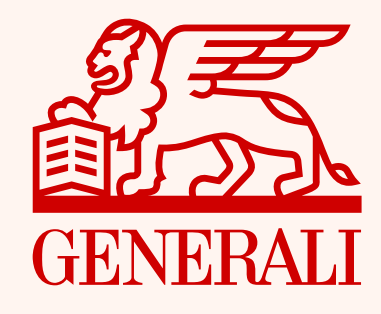

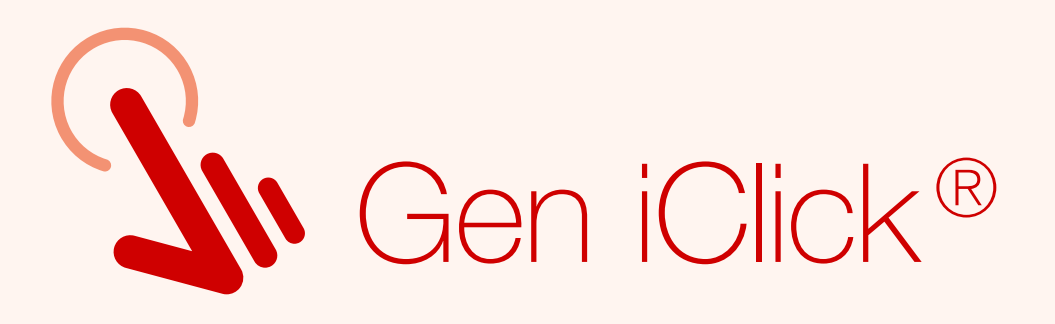

# Download Gen iClick® App

# Gen iClick® App is available on App Store and Google Play Store

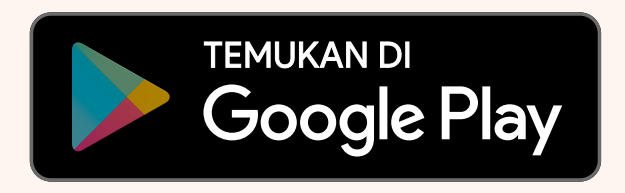

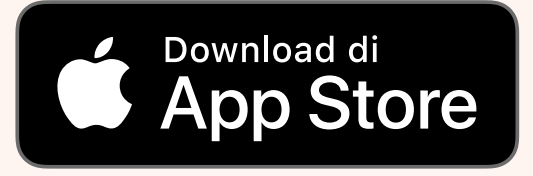

#### Ver 2.0 | GROUP | TPA AdMedika | 2023

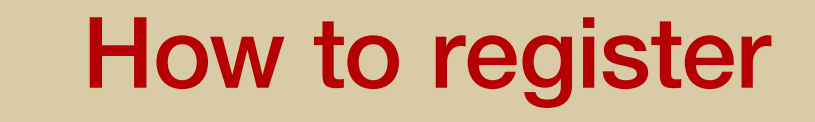

How to Login Account

## Forgot password guidance

## Innovative Features Gen iClick® App

- eClaim Feature
- Insurance Benefit Information
- Find Generali Indonesia Hospital Partner
- Dr. Leo Telemedicine Service

### Ver 2.0 | GROUP | TPA AdMedika | 2023

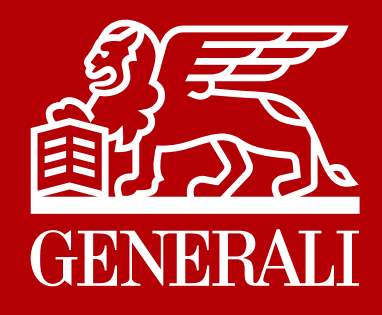

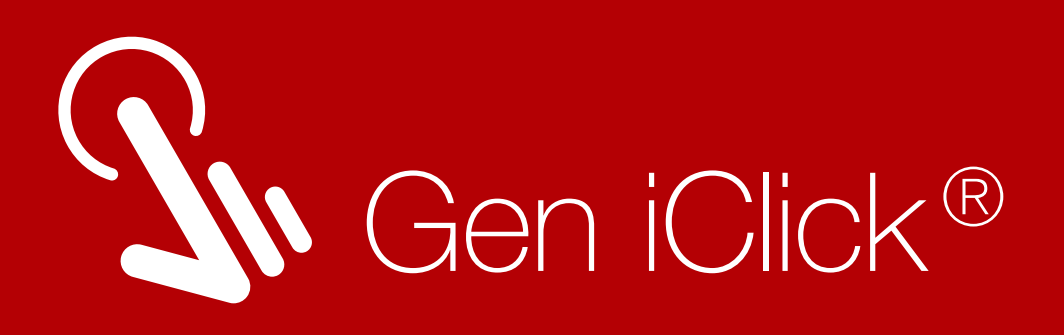

# Table of Content

Three options will appear on the screen Policy Type.

Select **Group** menu to start register your Group Policy account. Then click Daftar.

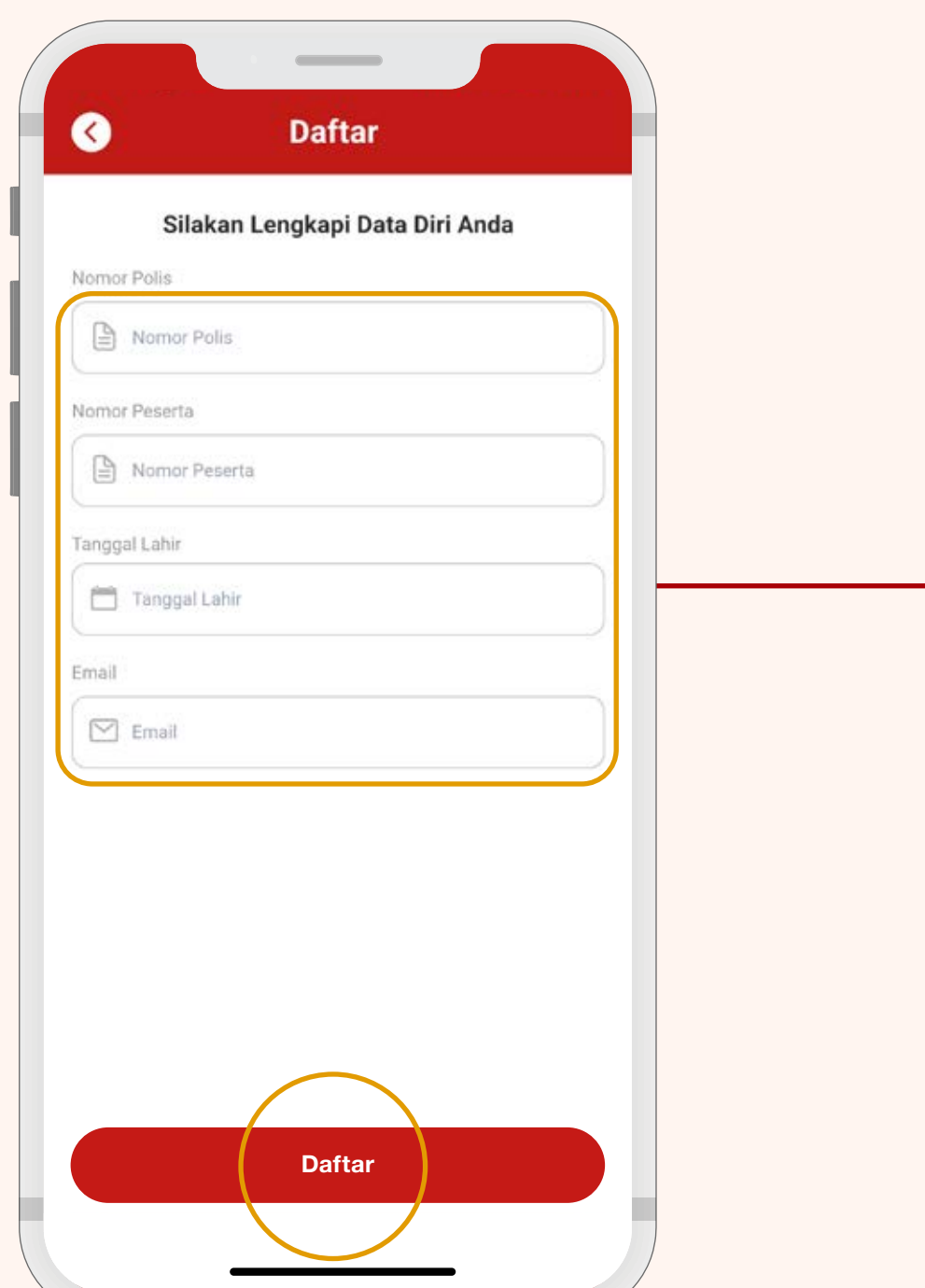

Make sure the data is correct, then click **Daftar.** 

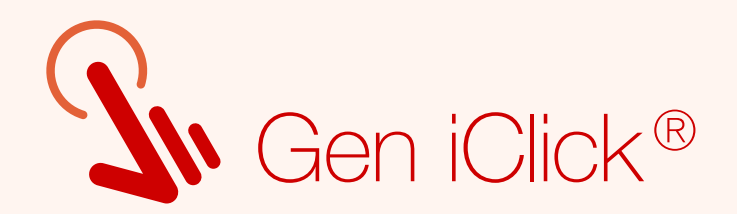

# How to Register

#### Ver 2.0 | GROUP | TPA AdMedika | 2023

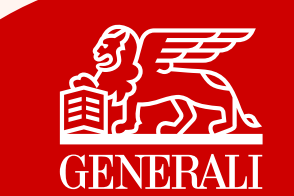

Fill in your data in the columns provided according to your Generali Card.

3

2

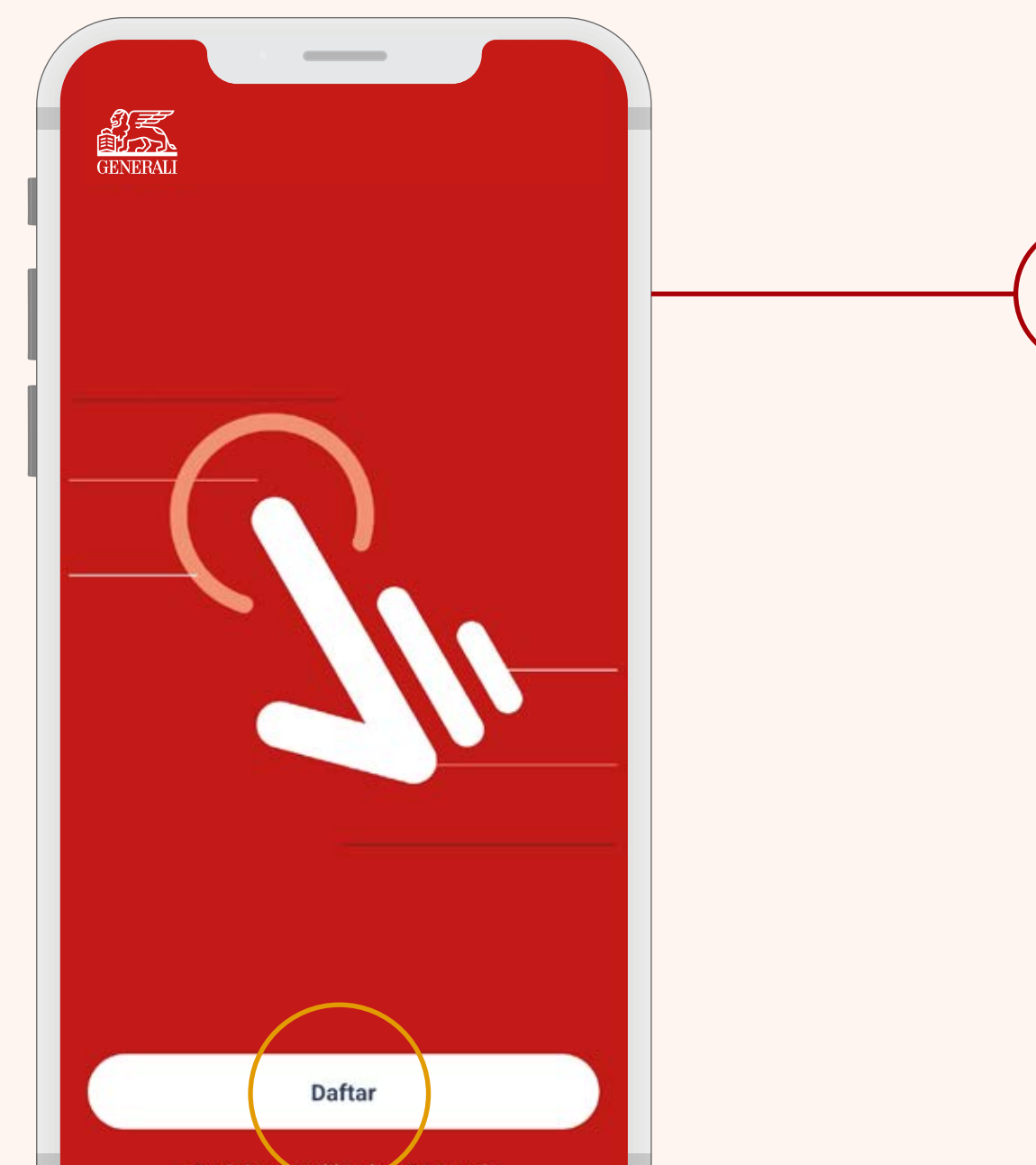

Please register your account by click **Daftar** on the front page to enter the application.

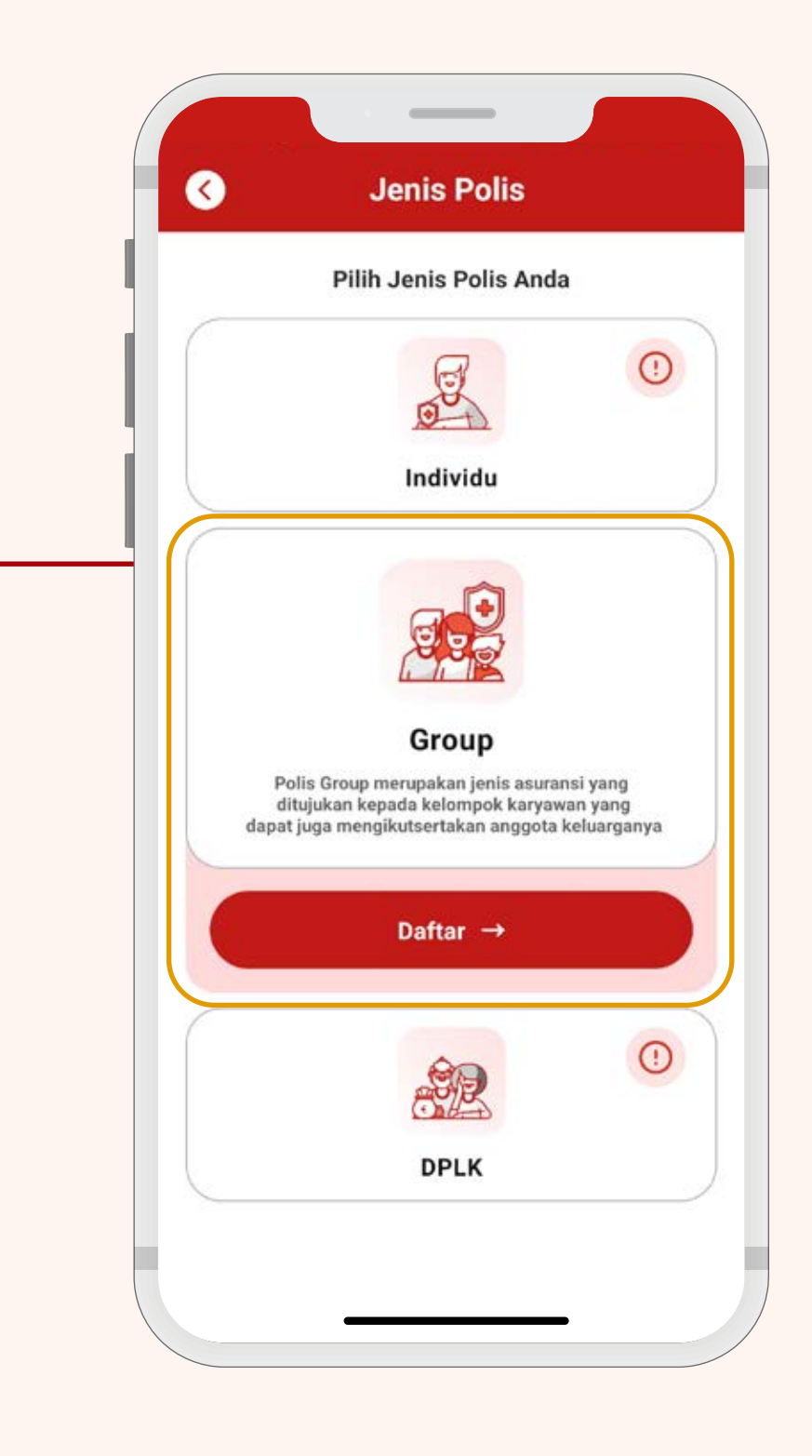

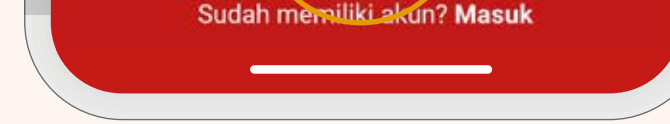

1

You will directed to verified your OTP code that sent automatically to registered email.

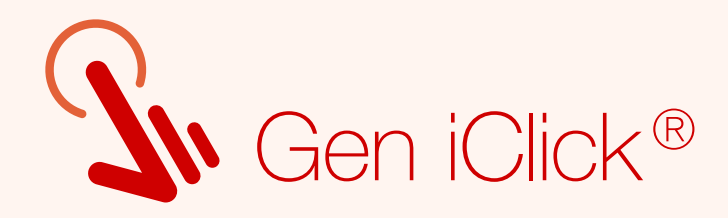

## You are required to agree the End User License Agreement (EULA).

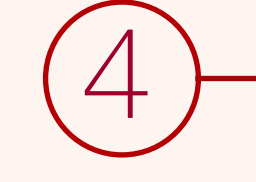

The OTP code only valid for 2 minutes.

Gen iClick<sup>®</sup> system will (6) automatically create your username which is used to login.

Then click **Buat Password.** 

#### Ver 2.0 | GROUP | TPA AdMedika | 2023

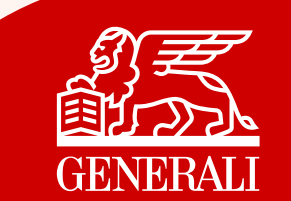

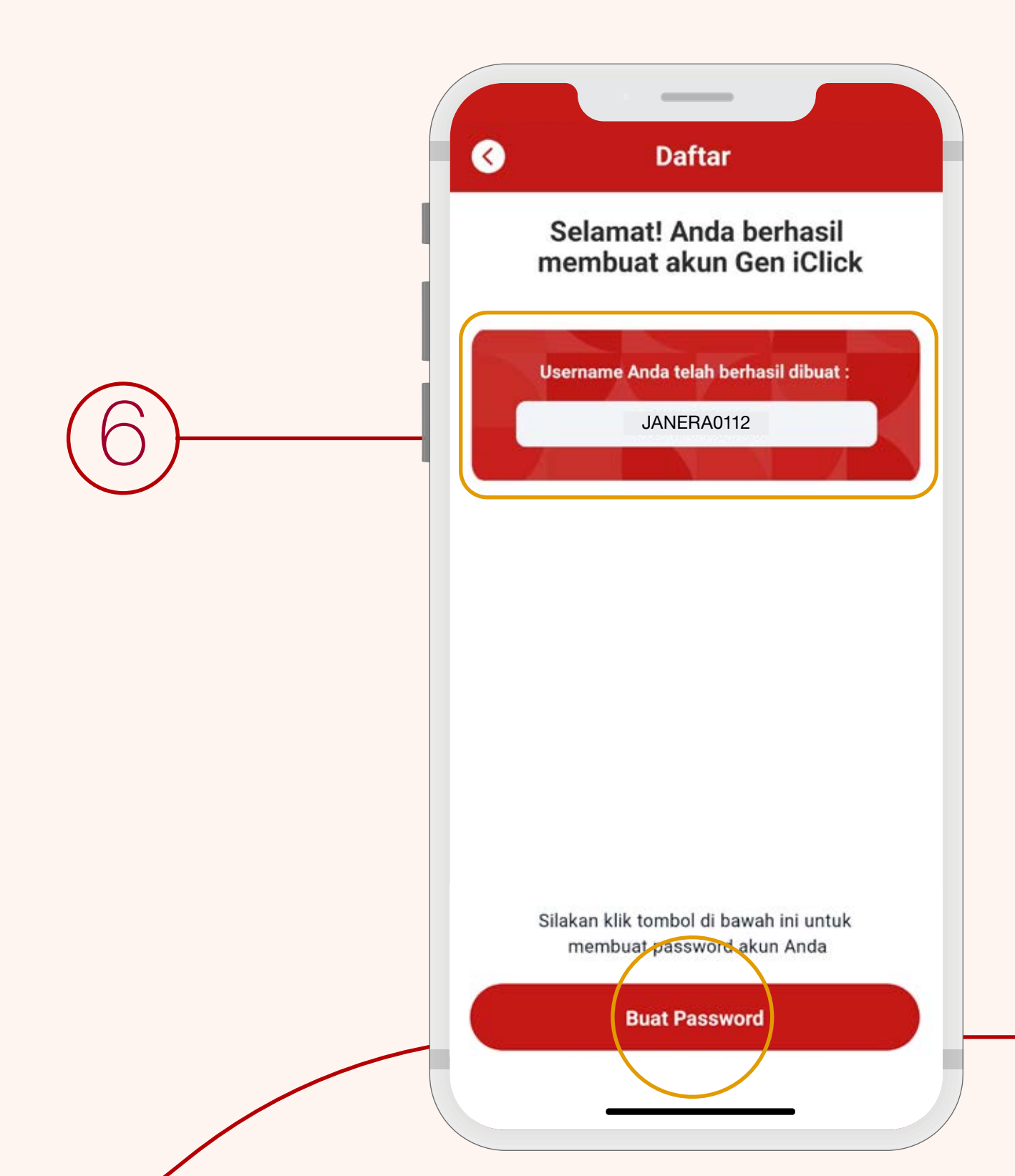

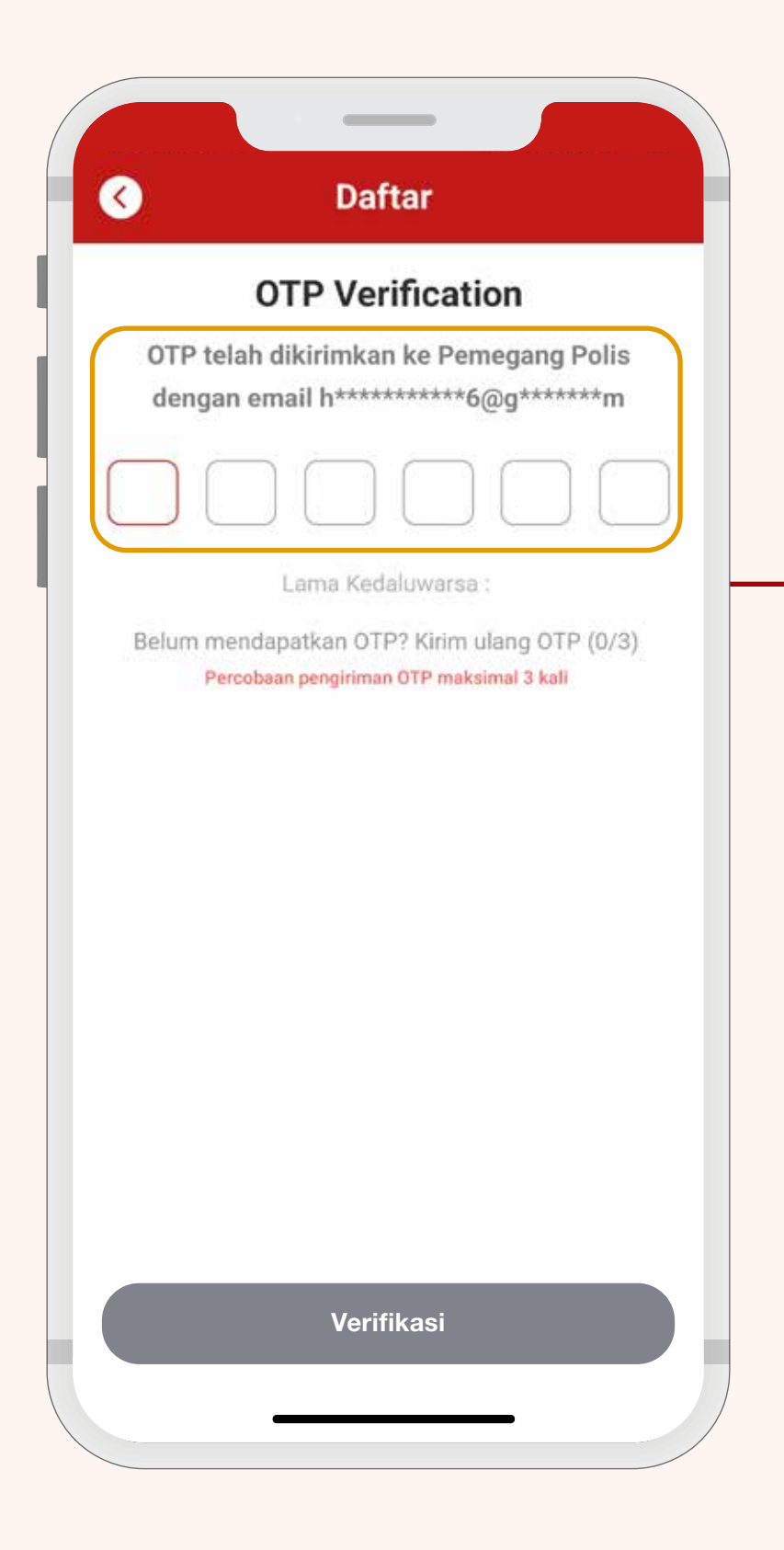

Yang Terhormat, Bapak/Ibu JANE RAILEY

Terima kasih atas kepercayaan Bapak/Ibu telah memilih PT Asuransi Jiwa Generali Indonesia sebagai perusahaan asuransi yang memberikan perlindungan keuangan bagi Bapak/Ibu dan Keluarga.

y =

Surat elektronik ini dikirimkan secara otomatis melalui sistem, mohon untuk tidak membalas email ini. Apabila Bapak/Ibu membutuhkan informasi lebih lanjut, silahkan menghubungi Layanan Nasabah di nomor telepon 1500037 pada hari kerja Senin-Jumat pukul 08.00-17.00 WIB atau email ke care@generali.co.id.

Dengan ini kami sampaikan bahwa pendaftaran akun Gen iClick® Bapak/Ibu telah berhasil diproses dengan menggunakan: alamat email janerailey12345@gmail.com dengan kode DVBHEVmp.

Untuk kenyamanan dan keamanan Bapa/Ibu, harap simpan kode dengan aman dan tidak memberitahukan email/username ataupun kode Bapak/Ibu kepada siapapun. Penyalahgunaan terhadap pemakaian alamat email/user ID dan kode sepenuhnya menjadi tanggung jawab Bapak/Ibu.

Demikian disampaikan dan terima kasih atas perhatiannya.

Hormat kami, PT Asuransi Jiwa Generali Indonesia

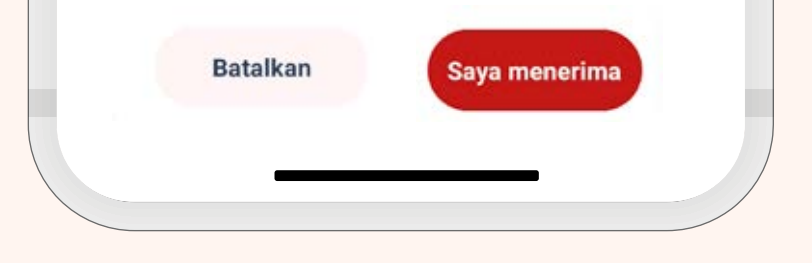

Your Gen iClick<sup>®</sup> password has been successfully created.

## Click Menu Utama.

You have successfully registered to Gen iClick®.

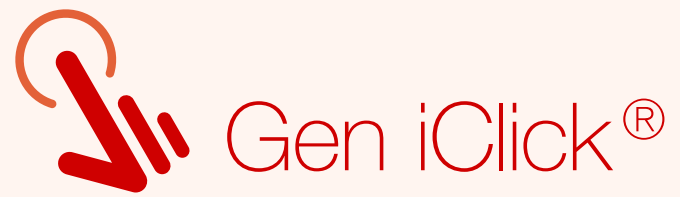

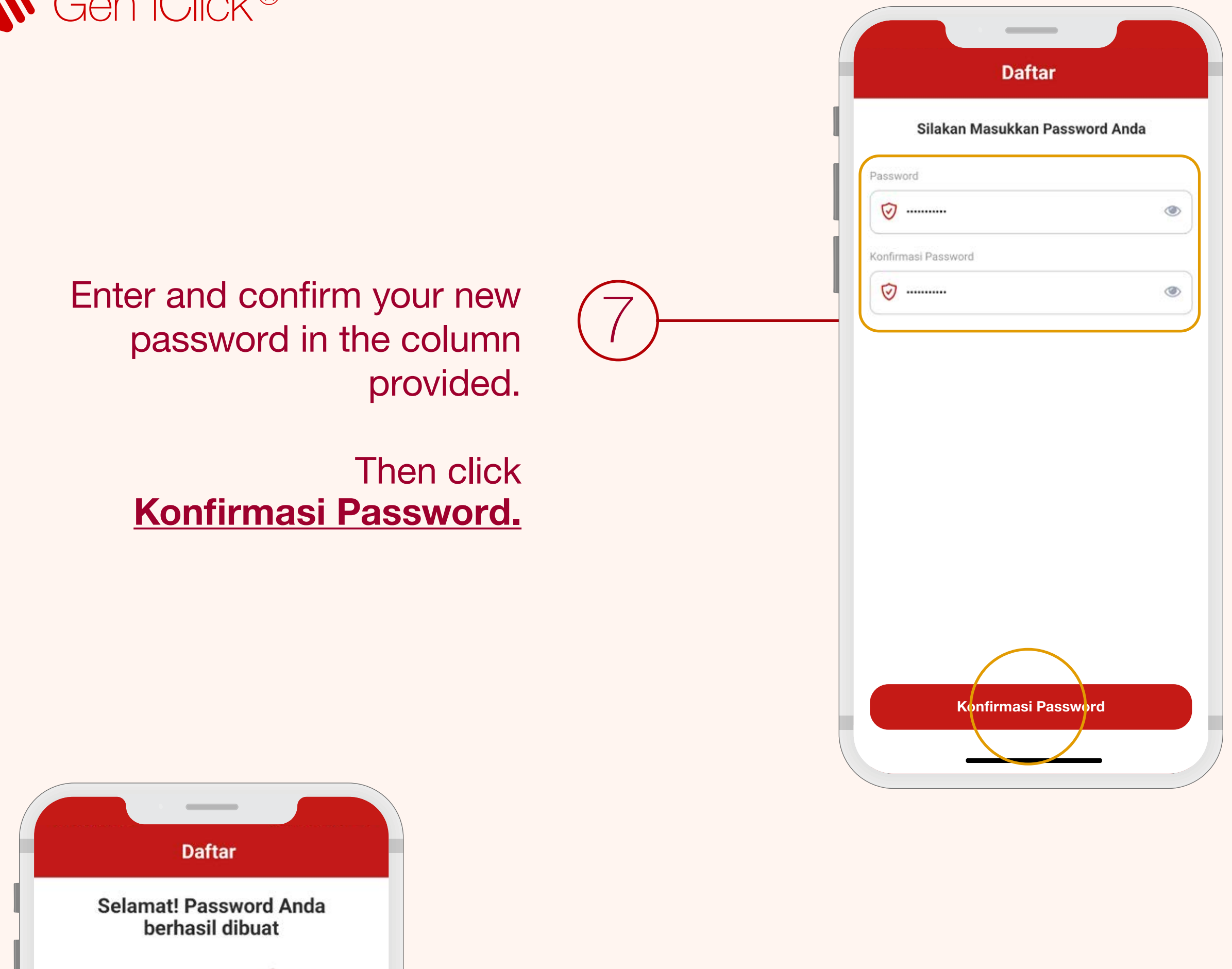

### Ver 2.0 | GROUP | TPA AdMedika | 2023

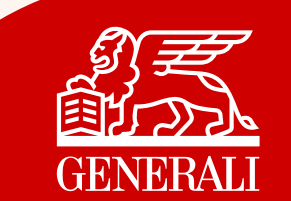

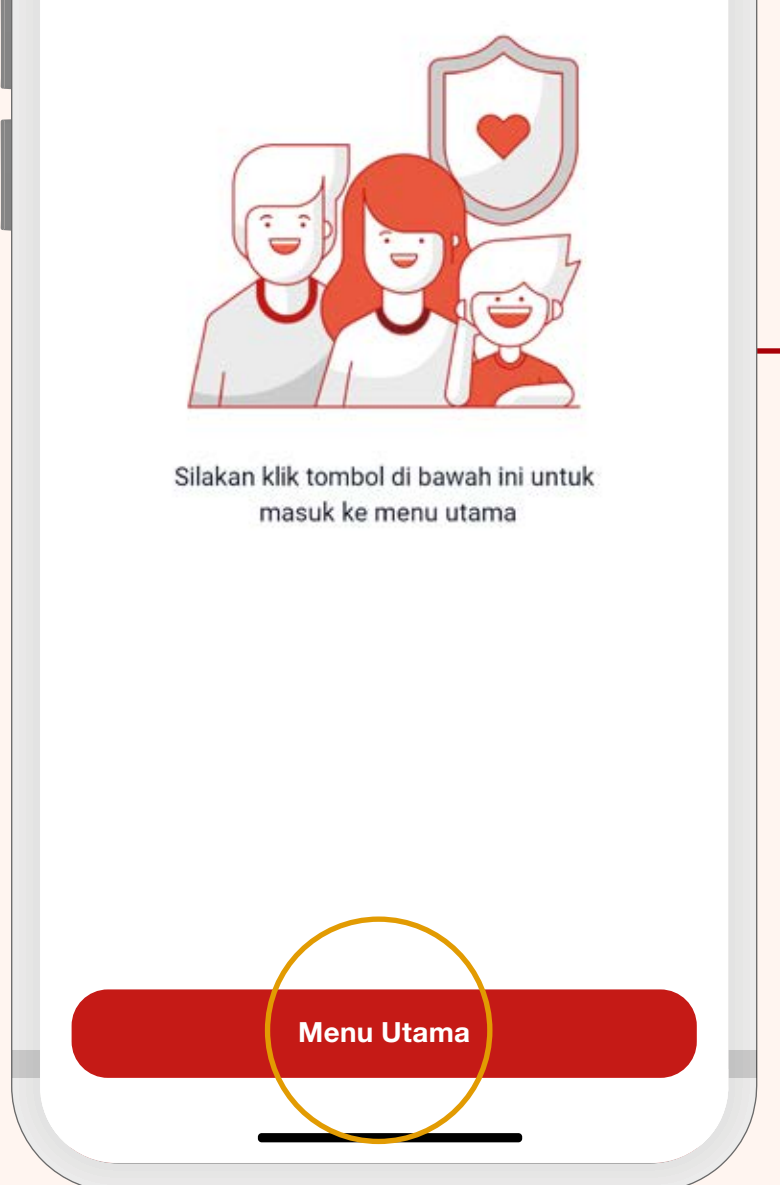

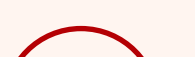

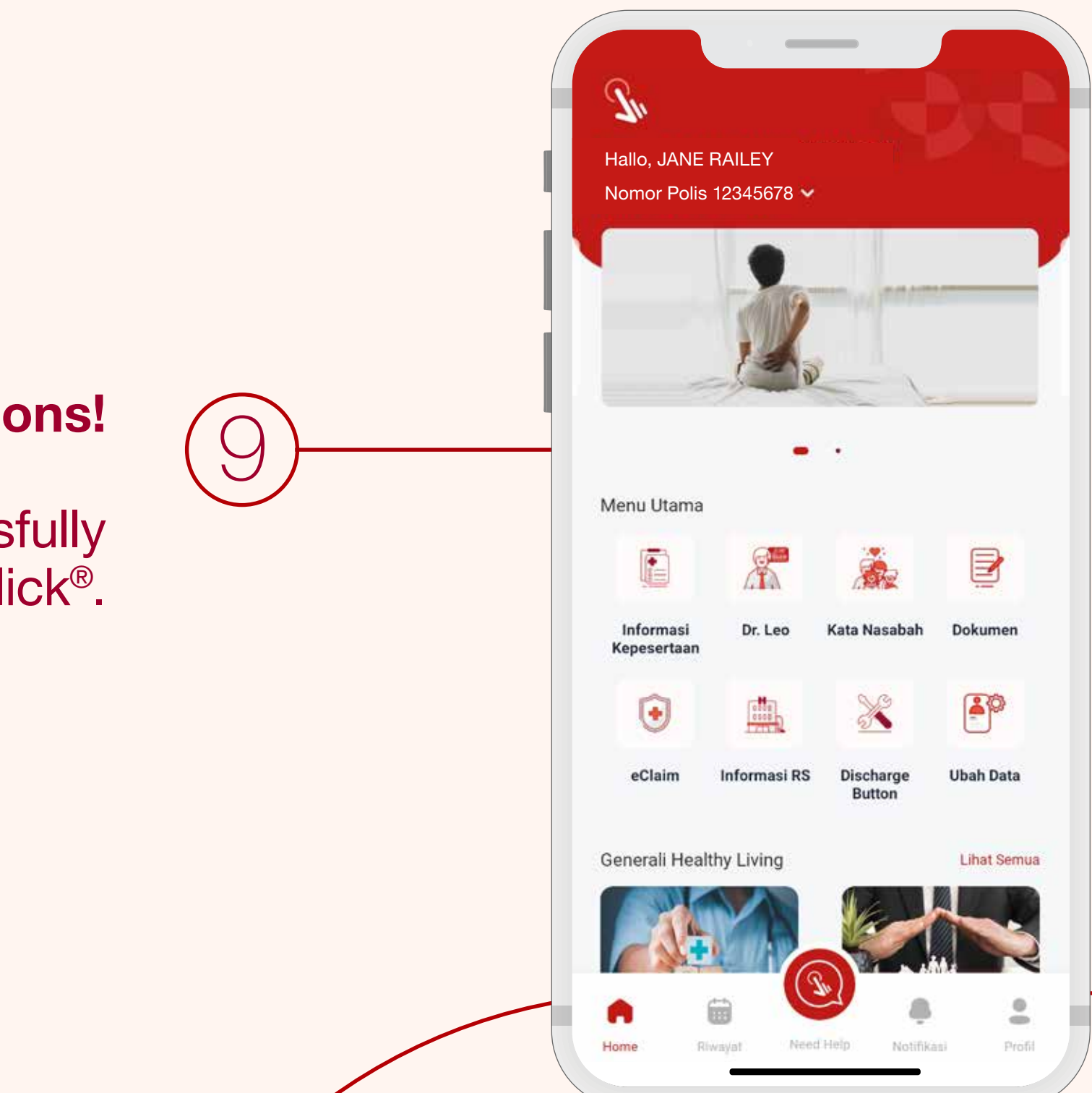

## **Congratulations!**

On the Login page, enter your new username and password.

\*Apabila ada kendala login, silakan menghubungi Layanan Nasabah kami melalui email care@generali.co.id atau telepon nomor 1500037 pada hari kerja Senin - Jumat pukul 08.00-17.00 WIB

**Masuk** 

Your username and password are yours and confidential. For your convenience and security, please do not share them with other parties.

## **Disclaimer**

For participants who already have an account, You will get a new username to login to the Gen iClick<sup>®</sup> app without changing your previous password.

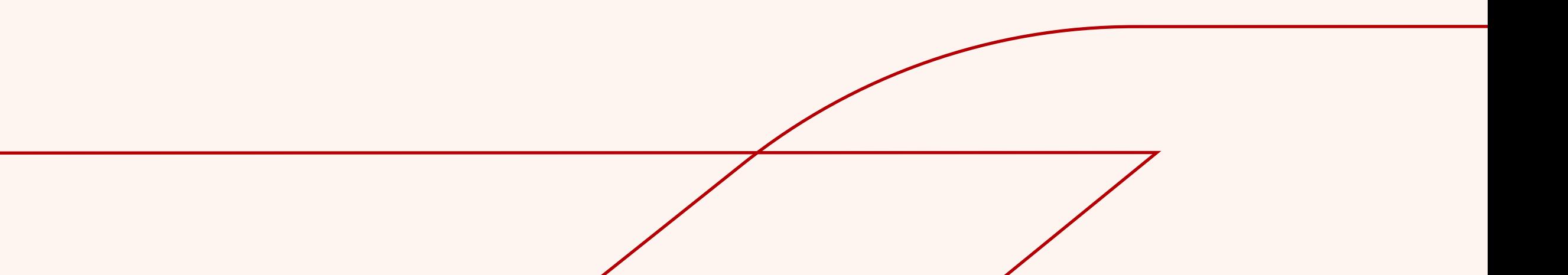

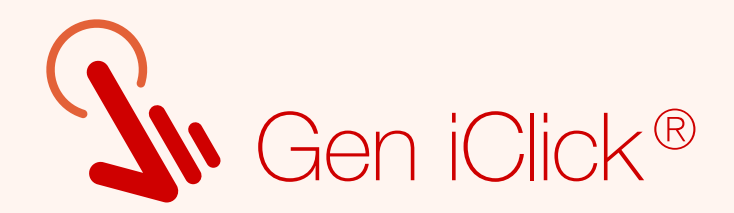

# How to Login Account

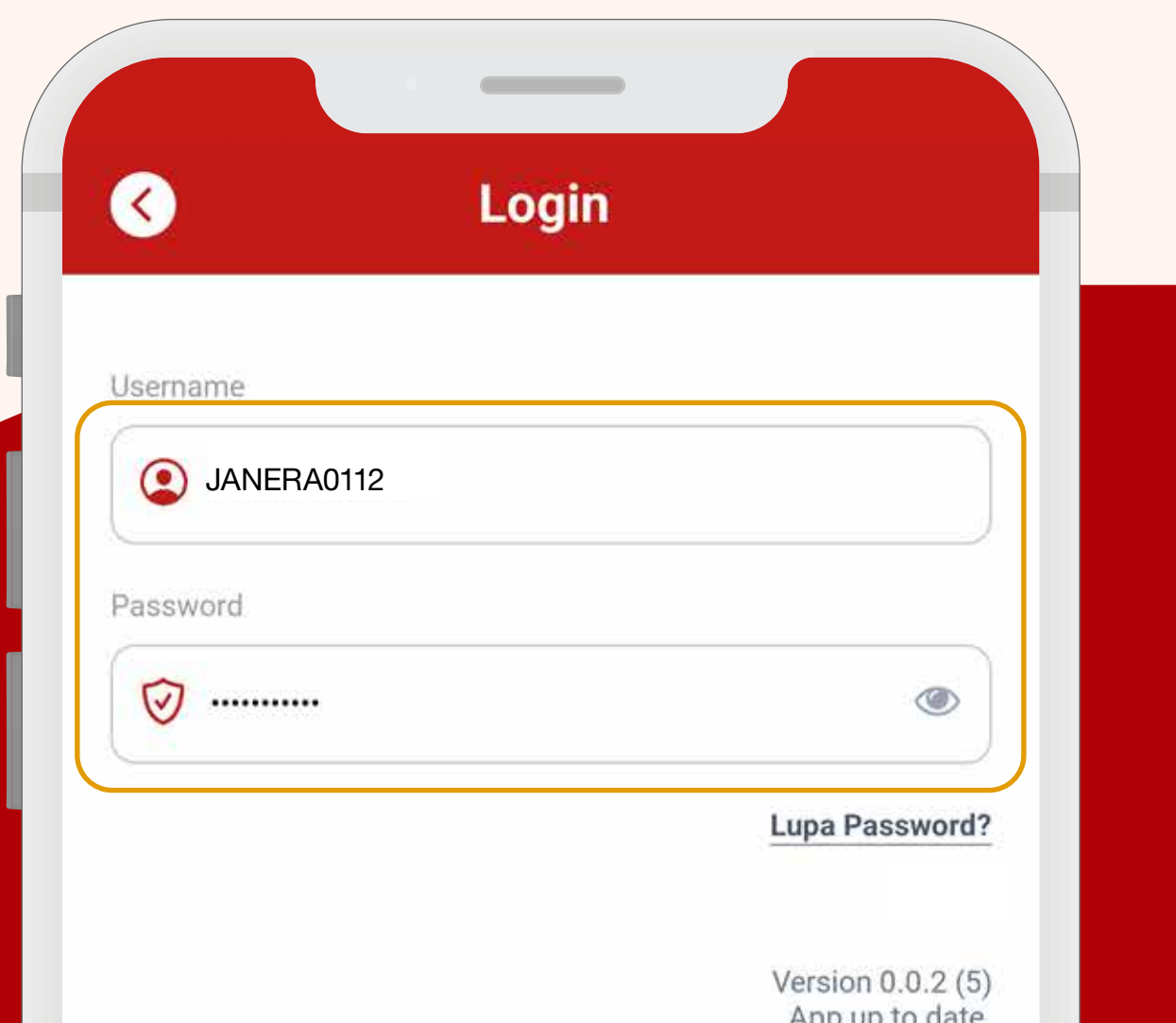

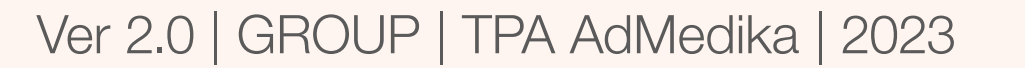

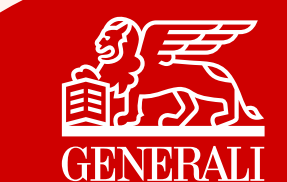

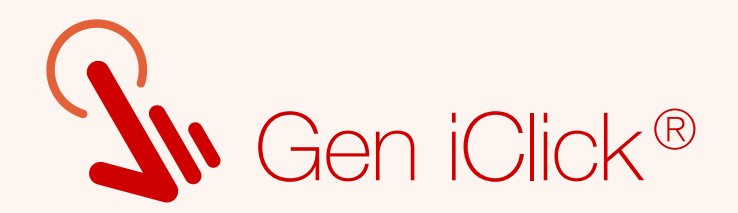

# Forgot Password Guidance

Enter the registered username then click **Lanjut.** 

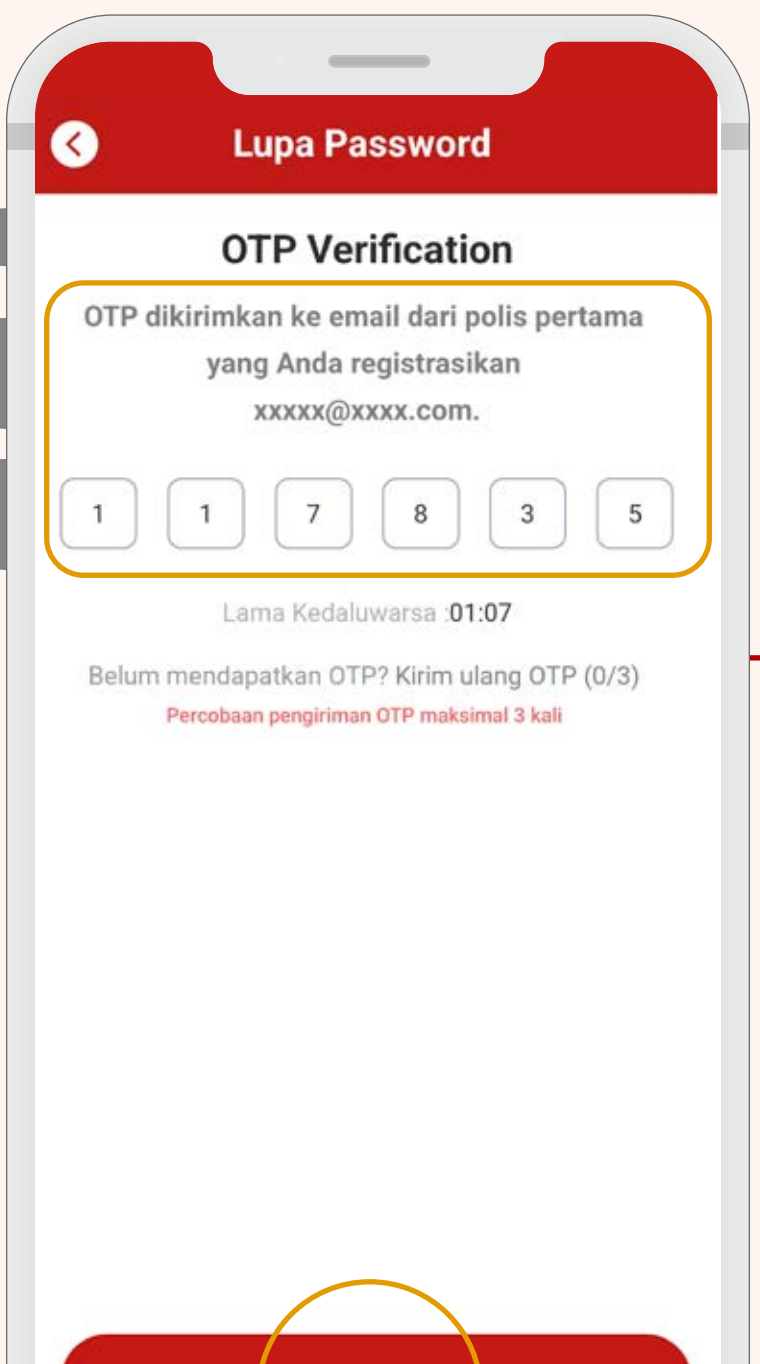

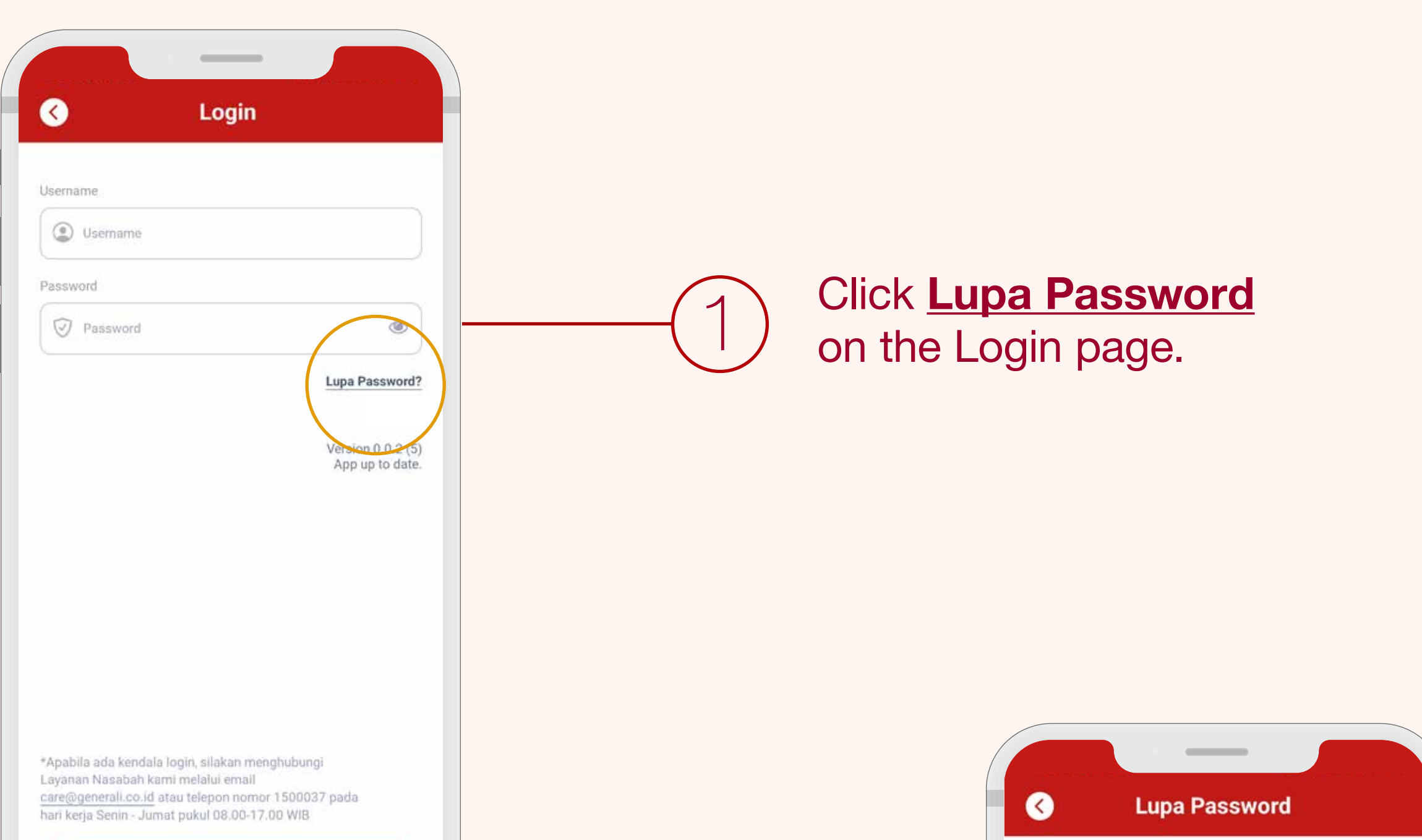

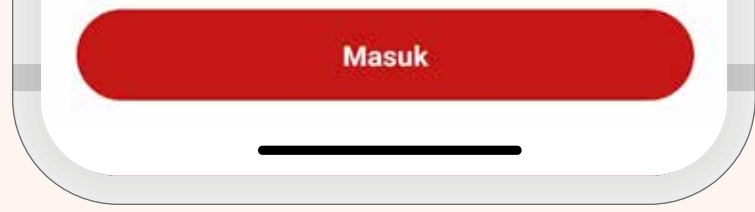

You will directed to verified your OTP code that sent automatically to registered email.

The OTP code only valid for 2 minutes.

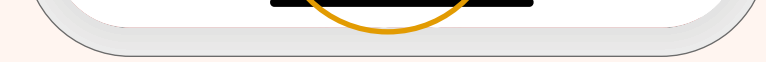

Selanjutnya

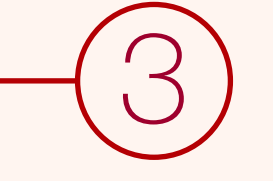

### Ver 2.0 | GROUP | TPA AdMedika | 2023

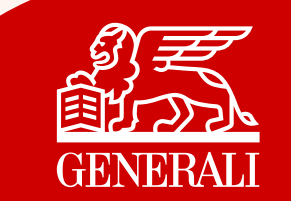

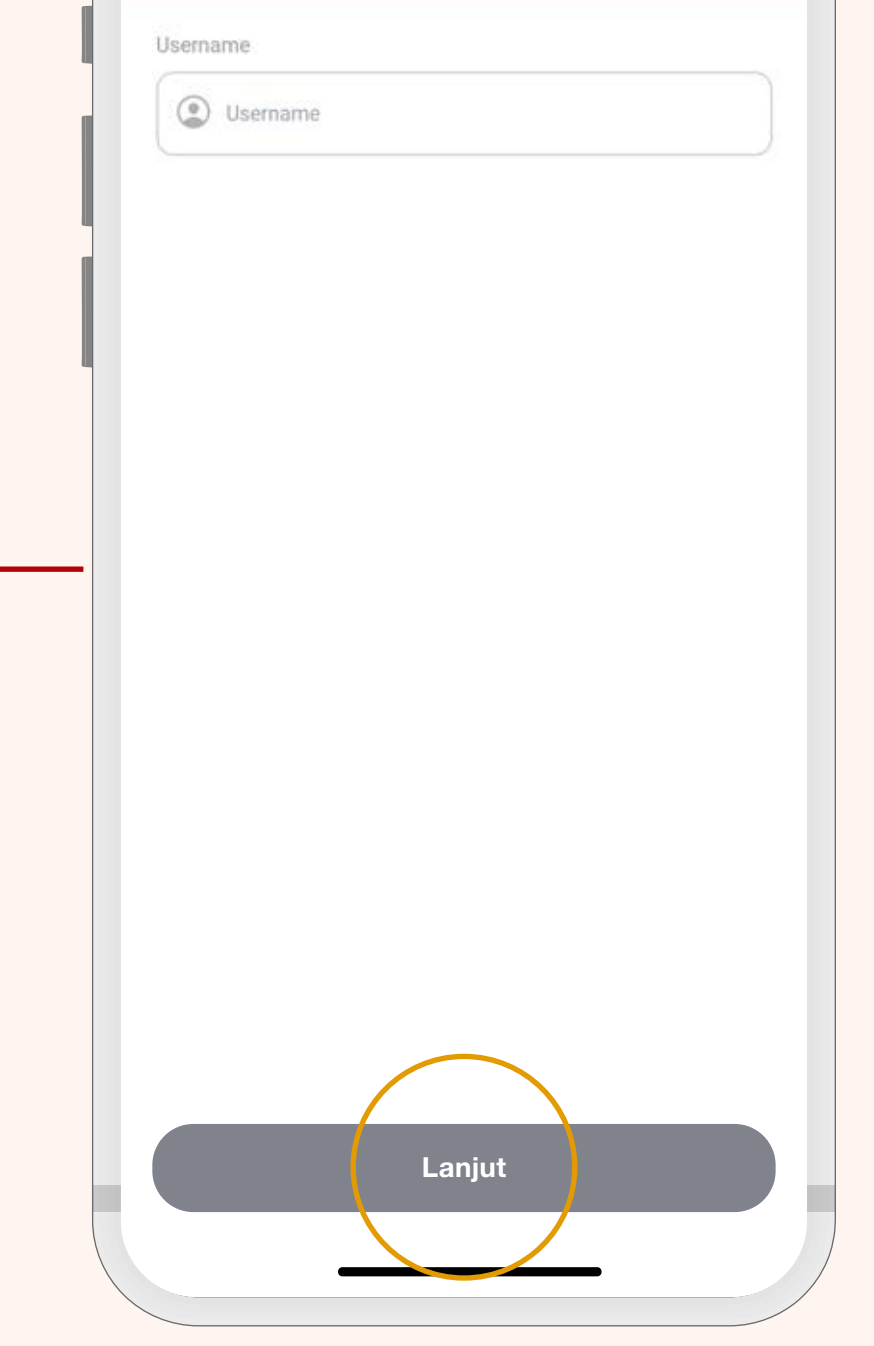

## Congratulations!

Your password has been successfully changed

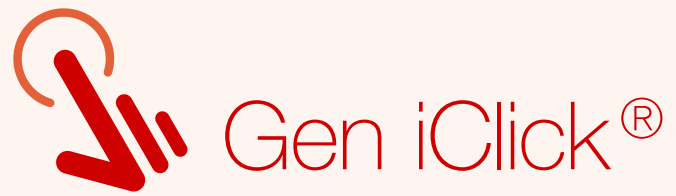

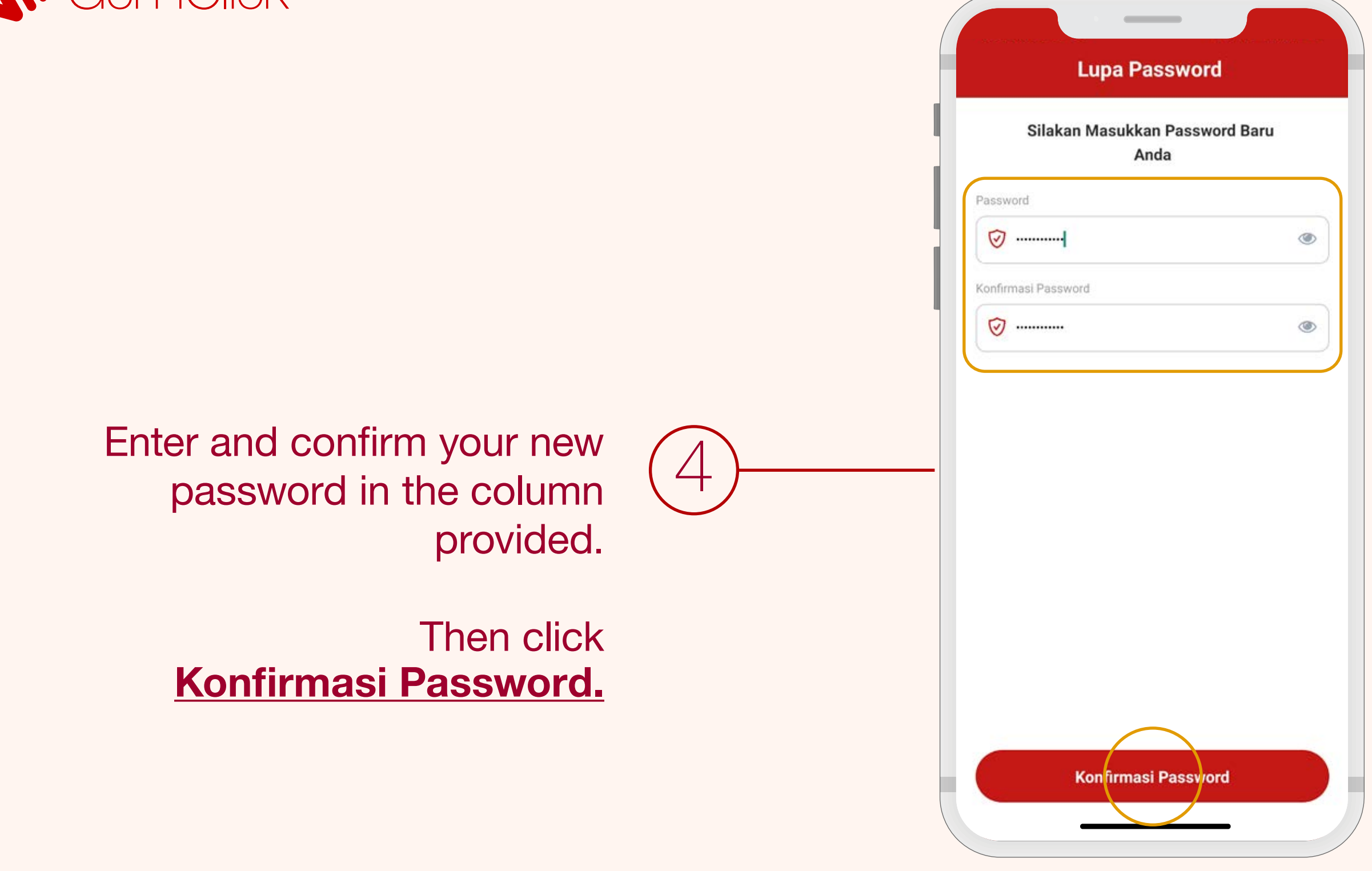

 $\bigcirc$ 

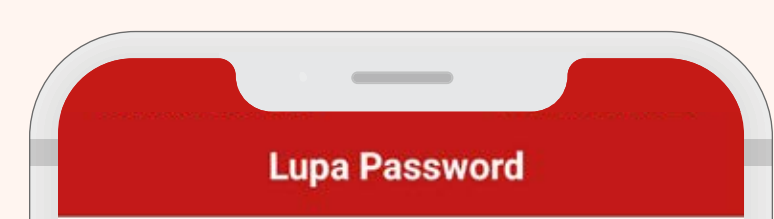

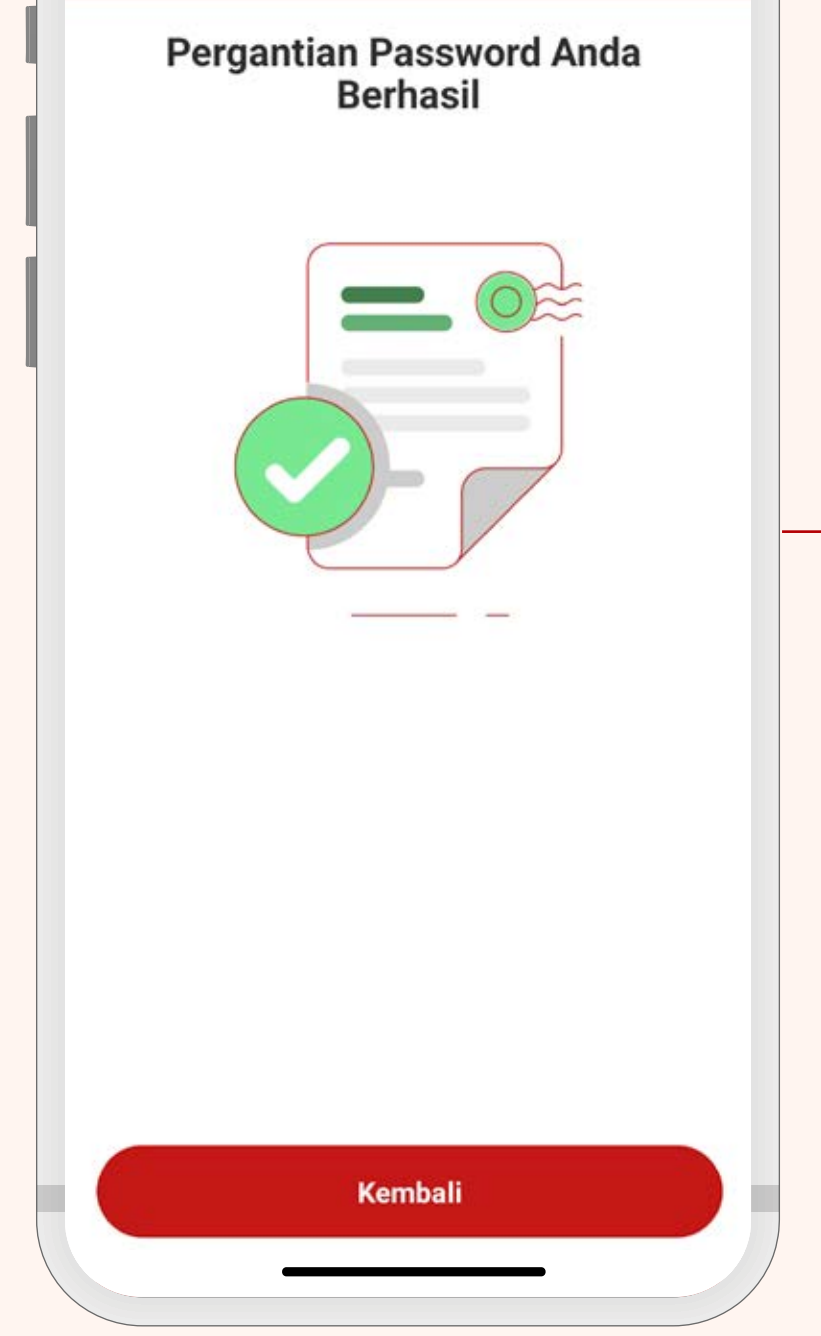

### Ver 2.0 | GROUP | TPA AdMedika | 2023

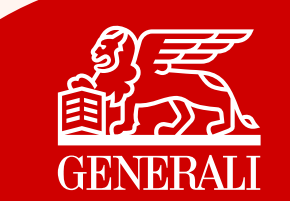

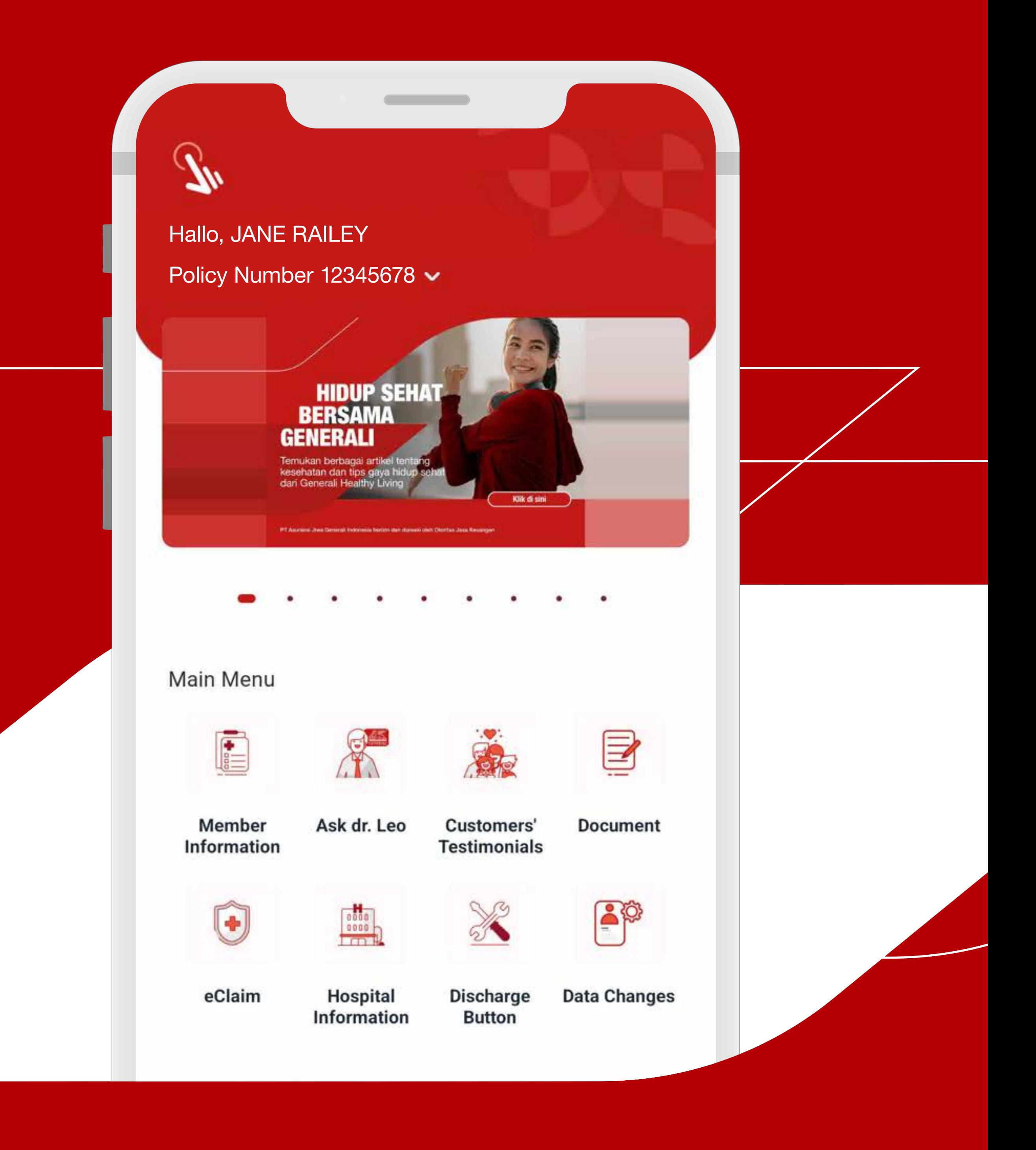

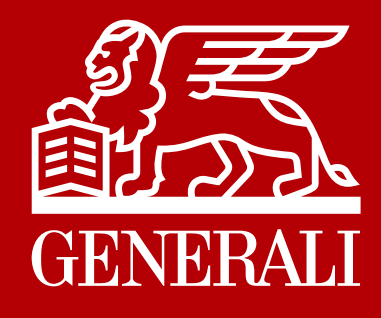

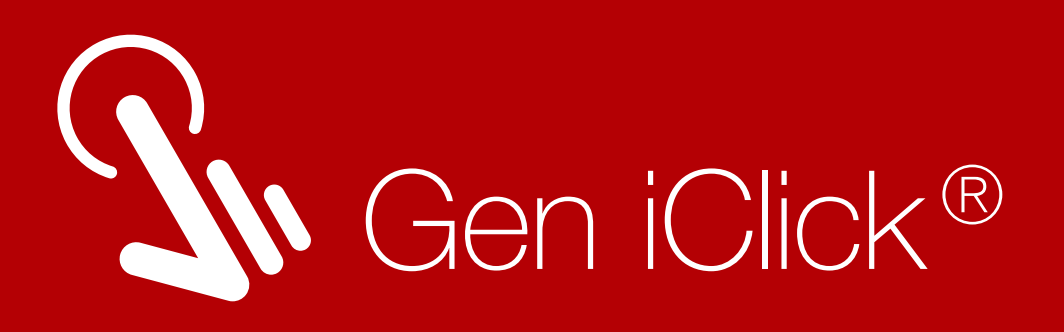

# Innovative Features Gen iClick® App

### Ver 2.0 | GROUP | TPA AdMedika | 2023

# Generali Your Lifetime Partner

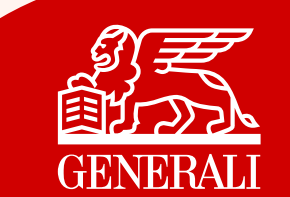

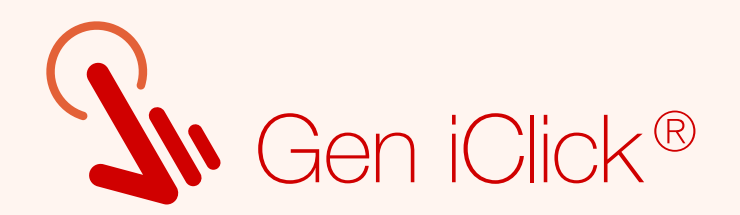

# eClaim Feature

## With Gen iClick® , you can easily submit your claims, online

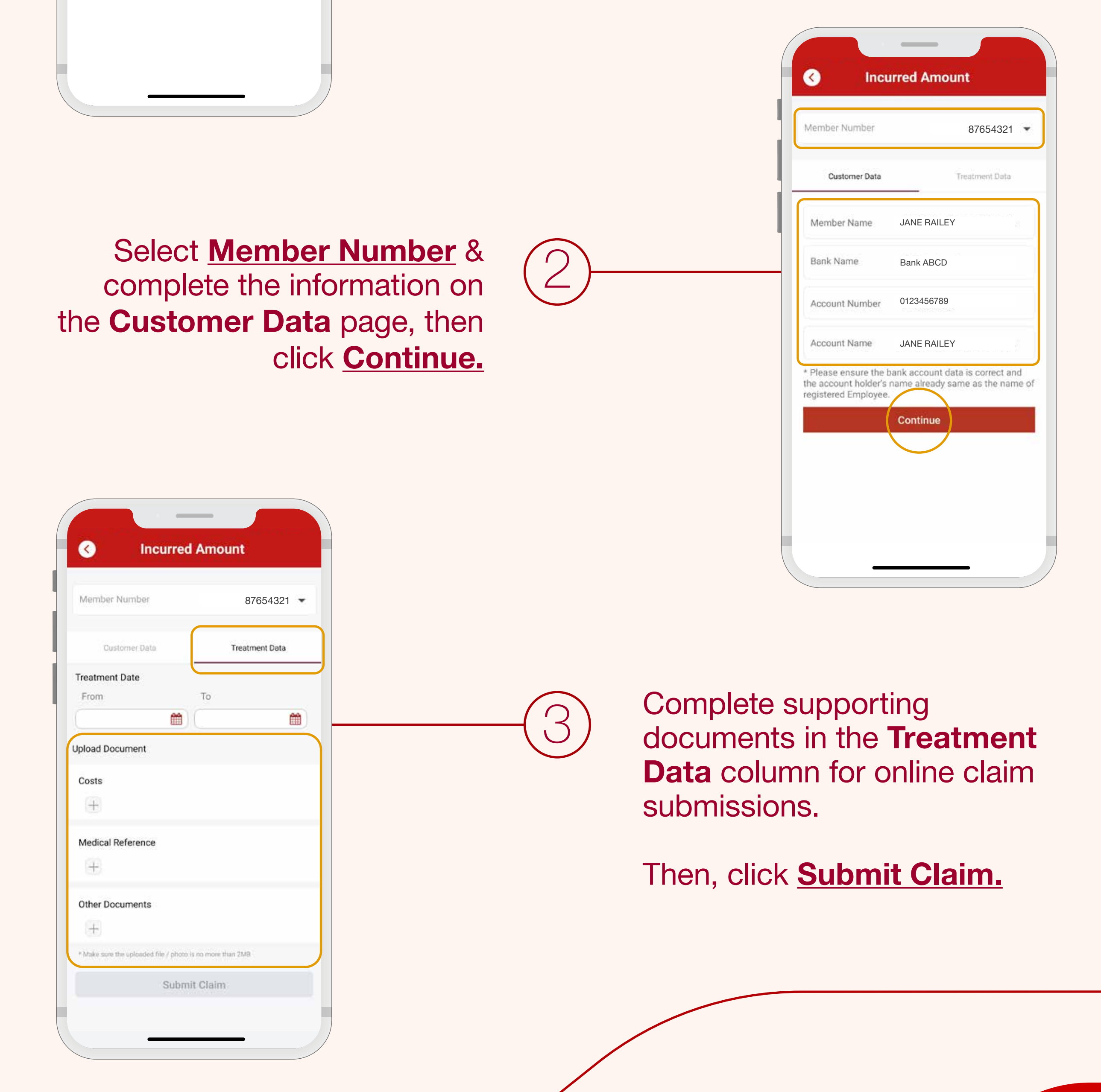

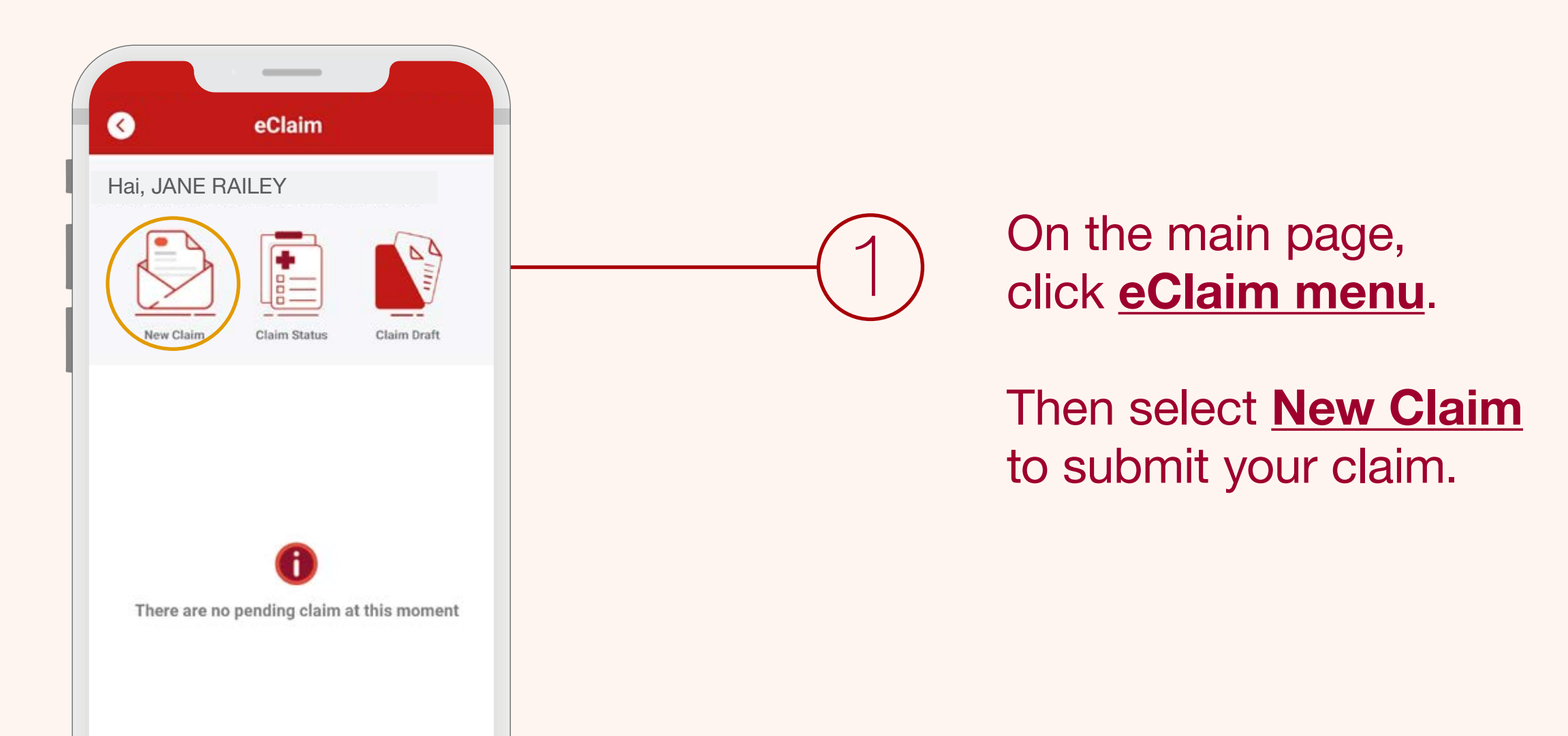

13.000.000,00

Biaya Perawatan Gawat Darurat per

ketidakmampuan

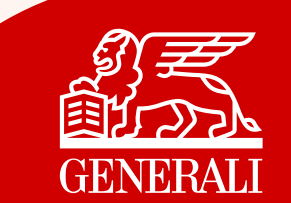

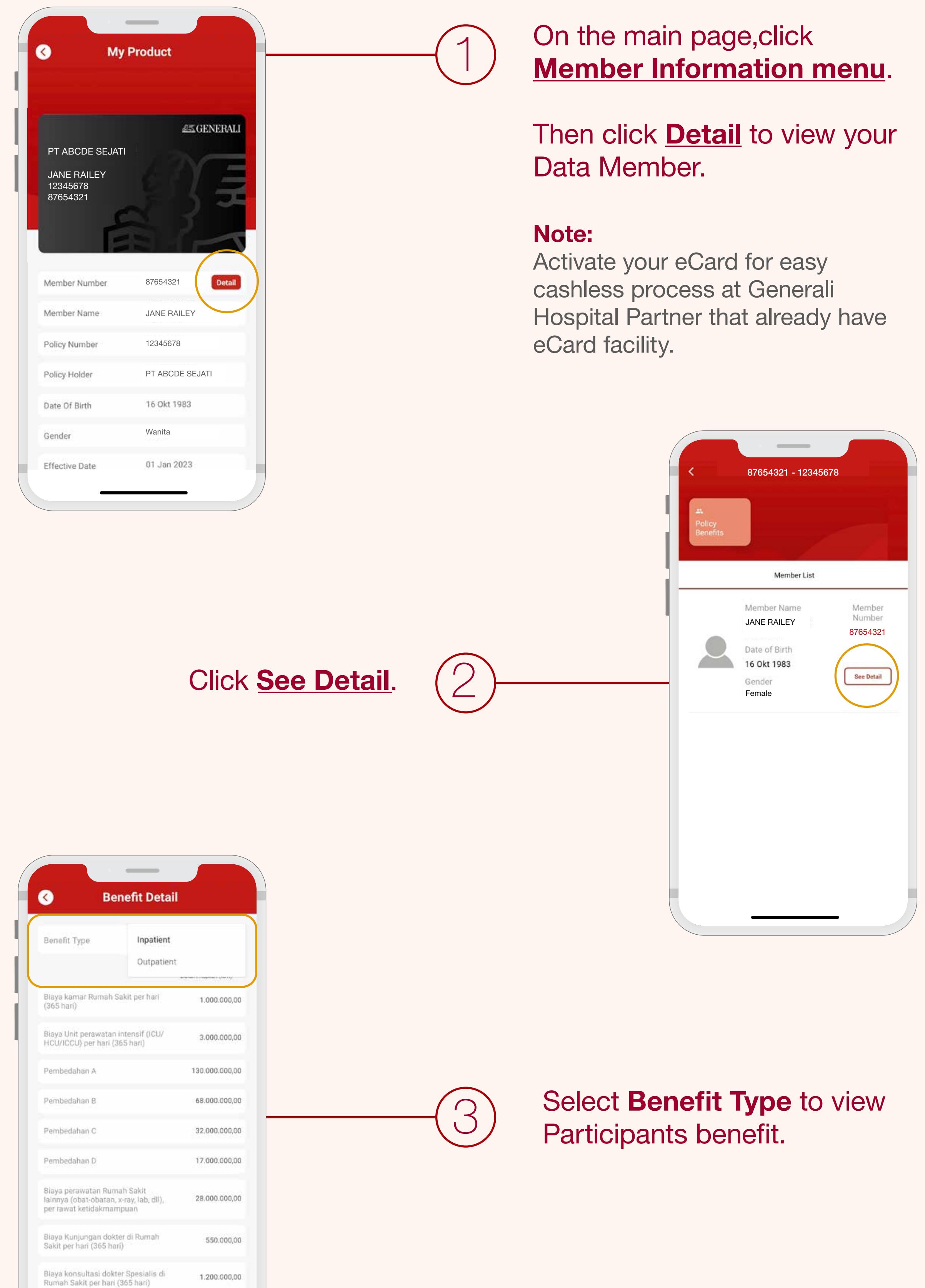

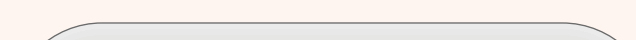

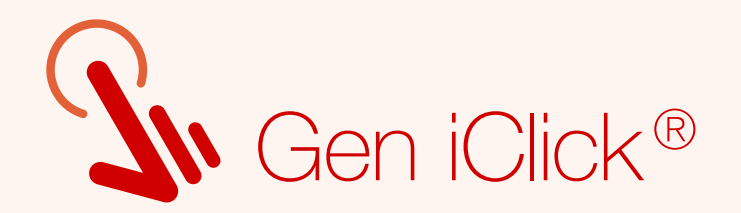

# Insurance Benet Information

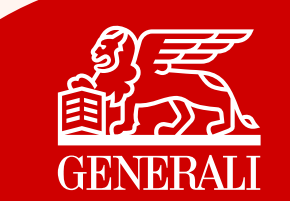

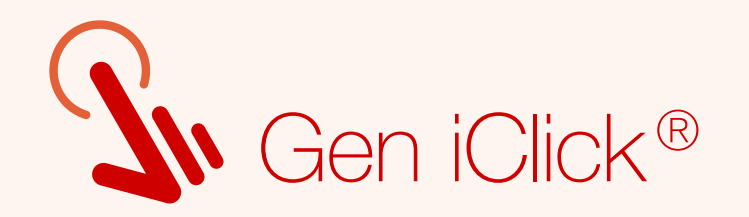

# Find Generali Indonesia Hospital Partner

You can easily know all locations of the nearest Generali Indonesia's Partnered Hospital.

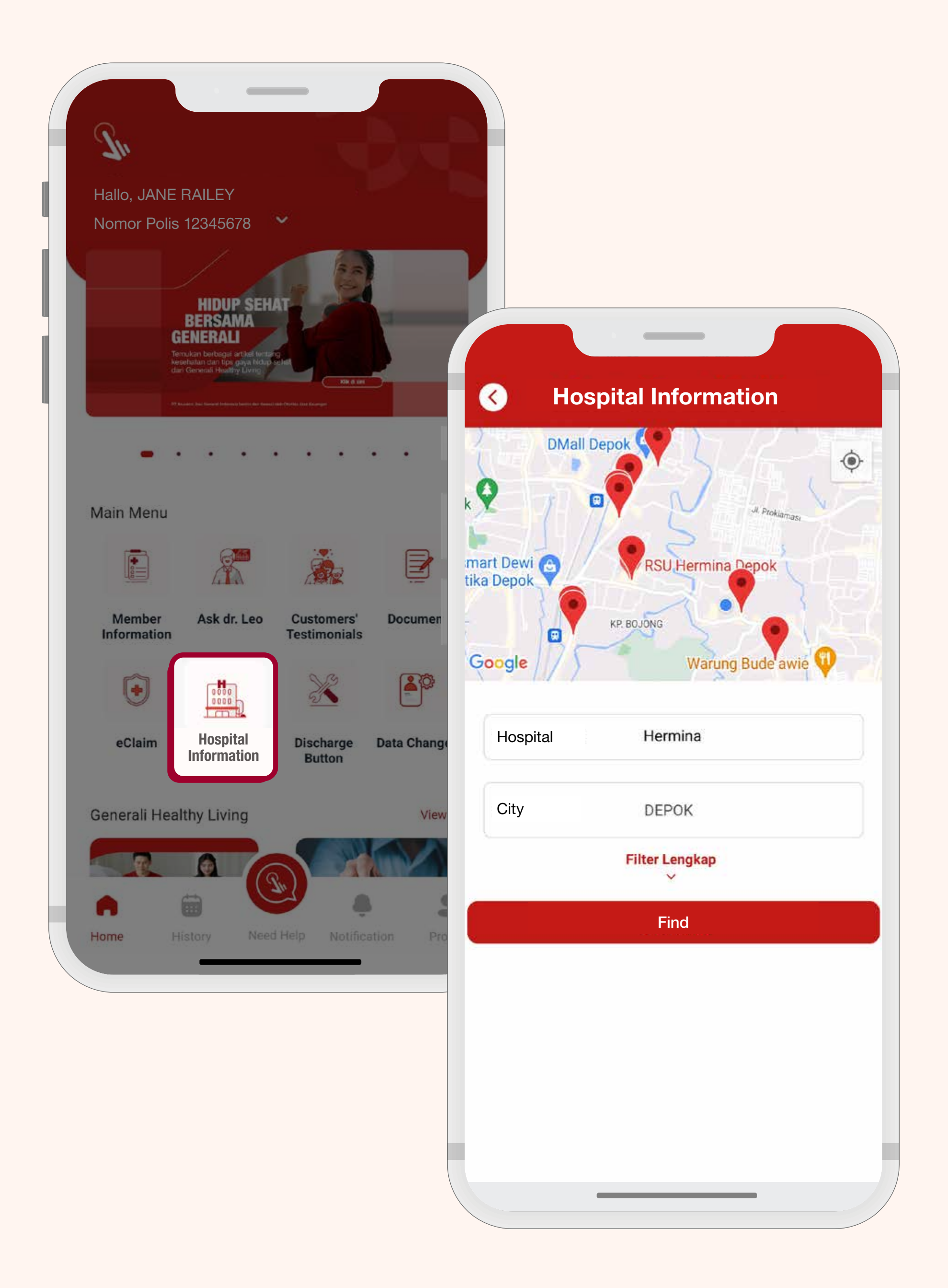

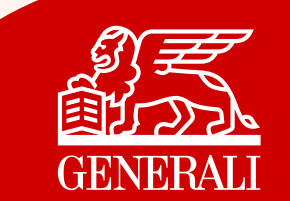

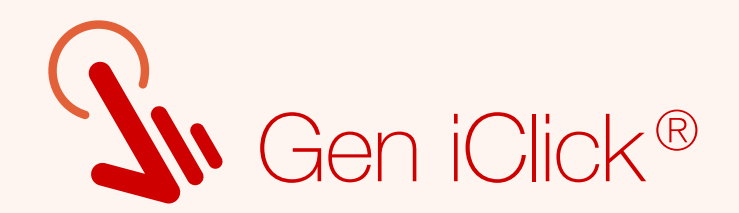

# Dr. Leo Telemedicine Service

## Now you can do consultation without going anywhere at anytime.

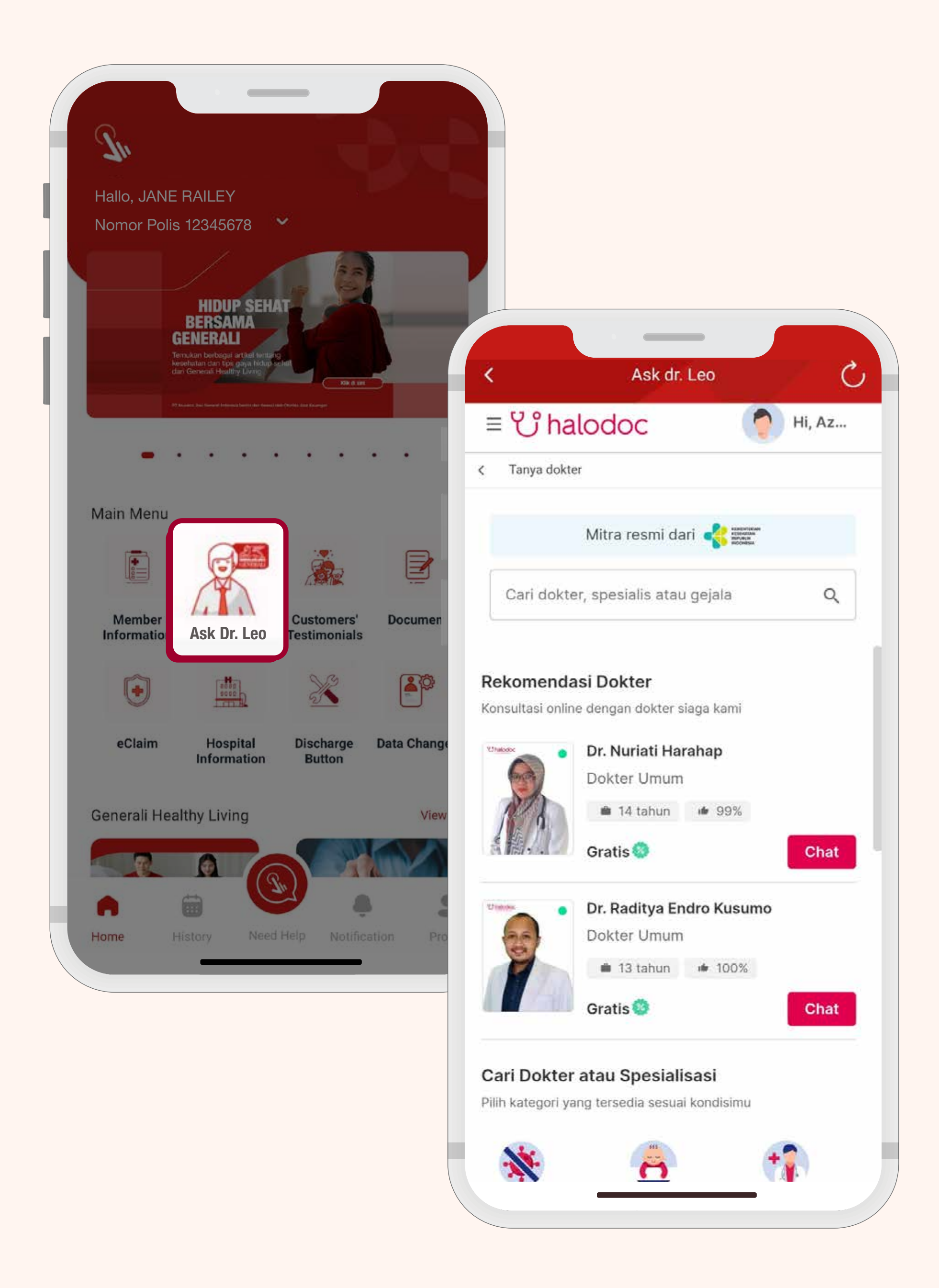

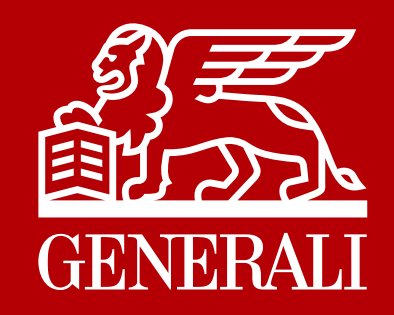

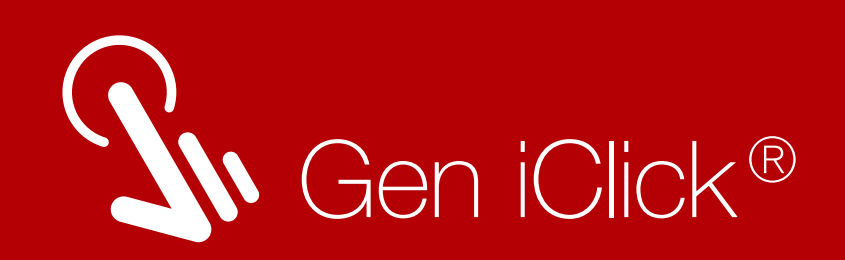

# Hassle free and convenient in one click, Gen iClick®

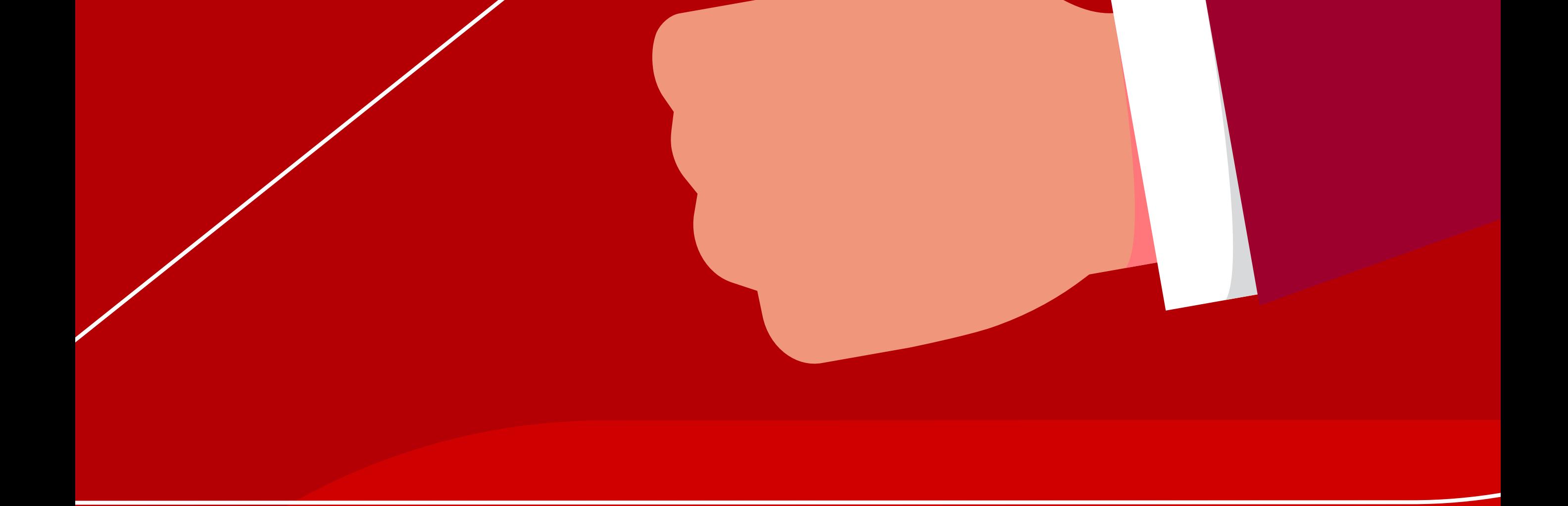

#### PT Asuransi Jiwa Generali Indonesia berizin

### dan diawasi oleh Otoritas Jasa Keuangan diawasi di awali di awali di awali di awali di awali di awali di awali d

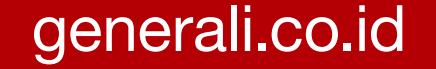

CARE Generali Monday-Friday (08.00-17.00 WIB) 15000-37

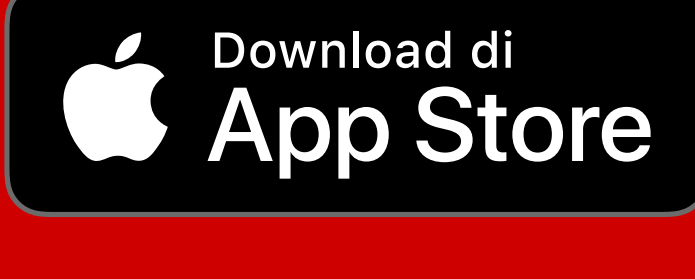

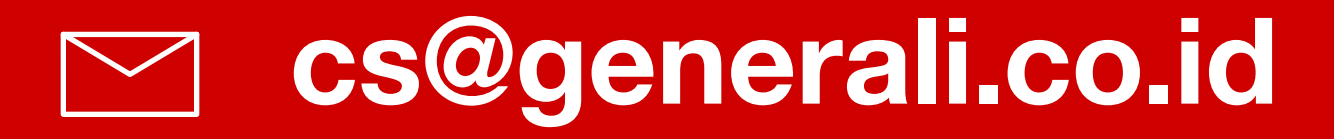

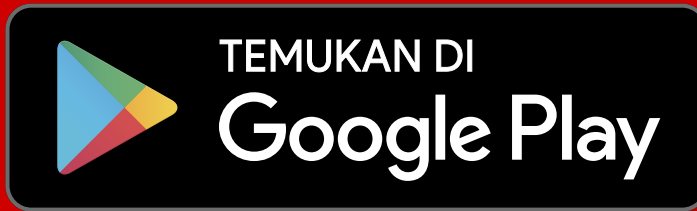

To get any assistance, please contact Customer Service Generali